### МІНІСТЕРСТВО ОСВІТИ І НАУКИ УКРАЇНИ СХІДНОУКРАЇНСЬКИЙ НАЦІОНАЛЬНИЙ УНІВЕРСИТЕТ ІМ. В. ДАЛЯ ФАКУЛЬТЕТ ІНФОРМАЦІЙНИХ ТЕХНОЛОГІЙ ТА ЕЛЕКТРОНІКИ КАФЕДРА КОМП'ЮТЕРНИХ НАУК ТА ІНЖЕНЕРІЇ

До захисту допускається Завідувач кафедри \_\_\_\_\_\_\_\_\_\_\_\_\_Скарга-Бандурова І.С. « $\_\_\_$  2019 р.

 $KH-15\pi$ 

## **ДИПЛОМНИЙ ПРОЕКТ (РОБОТА) БАКАЛАВРА**

## **ПОЯСНЮВАЛЬНА ЗАПИСКА**

НА ТЕМУ:

Програмне забезпечення для перевірки і налаштування пристрою управління електродвигунами та запірною регулюючою арматурою.

Освітньо-кваліфікаційний рівень "бакалавр" Напрям 6.050101 – "Комп'ютерні науки"

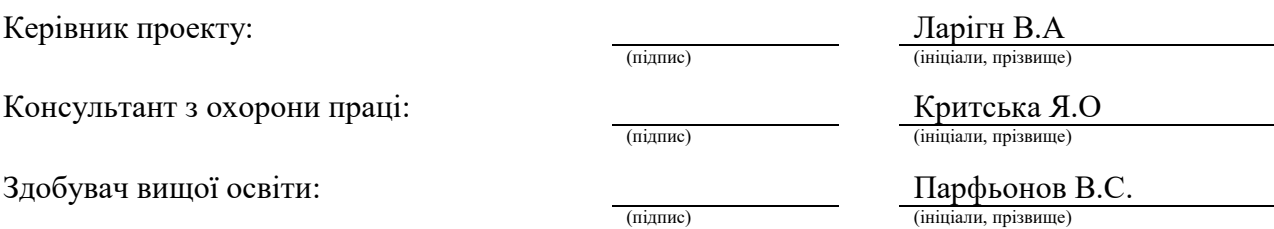

Група:

Сєвєродонецьк 2019

## МІНІСТЕРСТВО ОСВІТИ І НАУКИ УКРАЇНИ СХІДНОУКРАЇНСЬКИЙ НАЦІОНАЛЬНИЙ УНІВЕРСИТЕТ ІМЕНІ ВОЛОДИМИРА ДАЛЯ

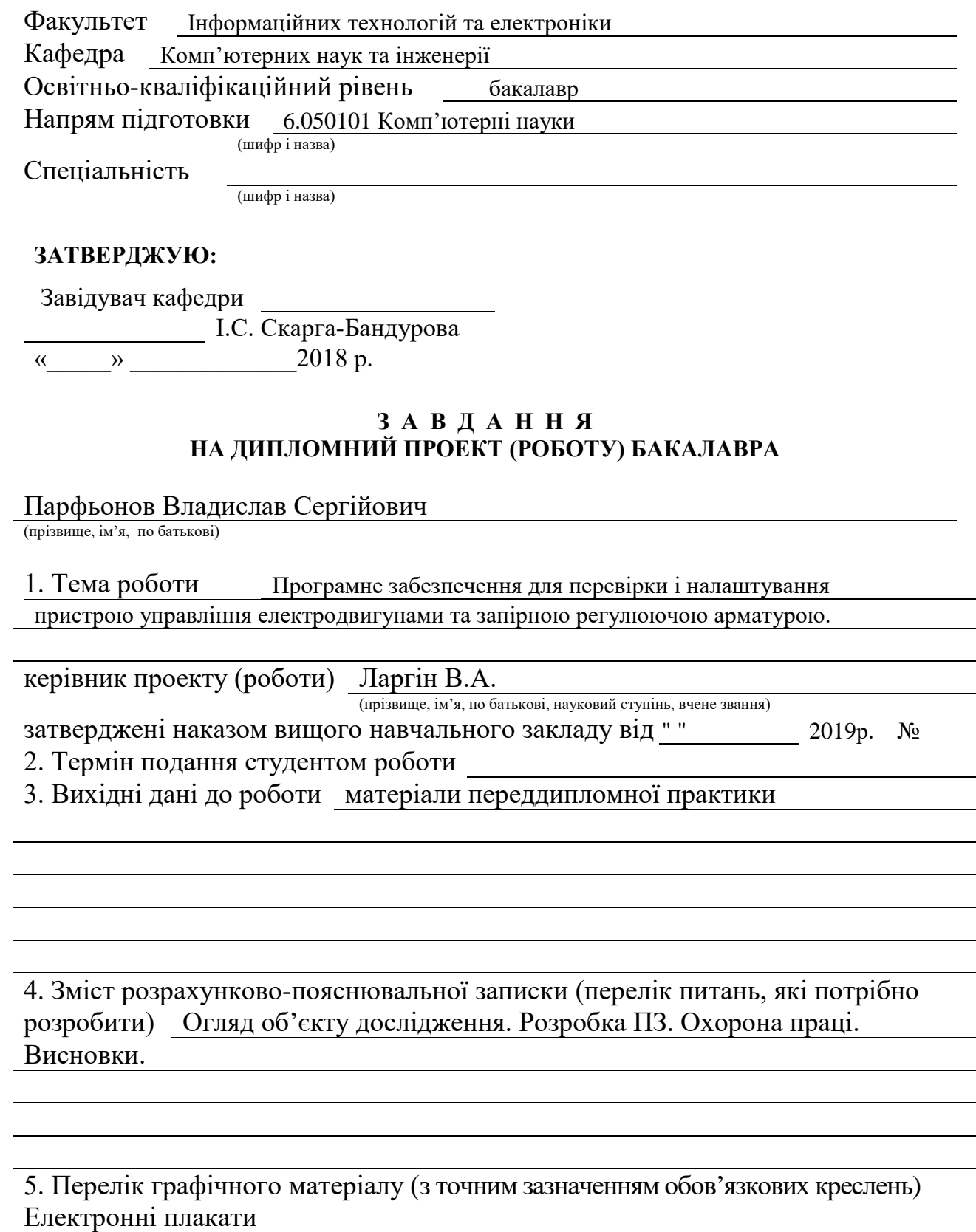

## 6. Консультанти розділів проекту (роботи)

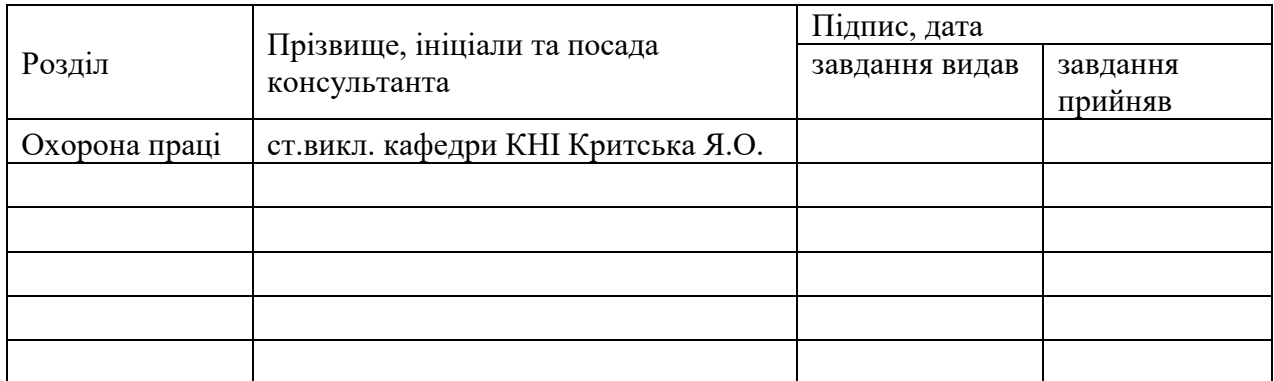

# 7. Дата видачі завдання

Керівник

(підпис)

Завдання прийняв до виконання

(підпис)

# **КАЛЕНДАРНИЙ ПЛАН**

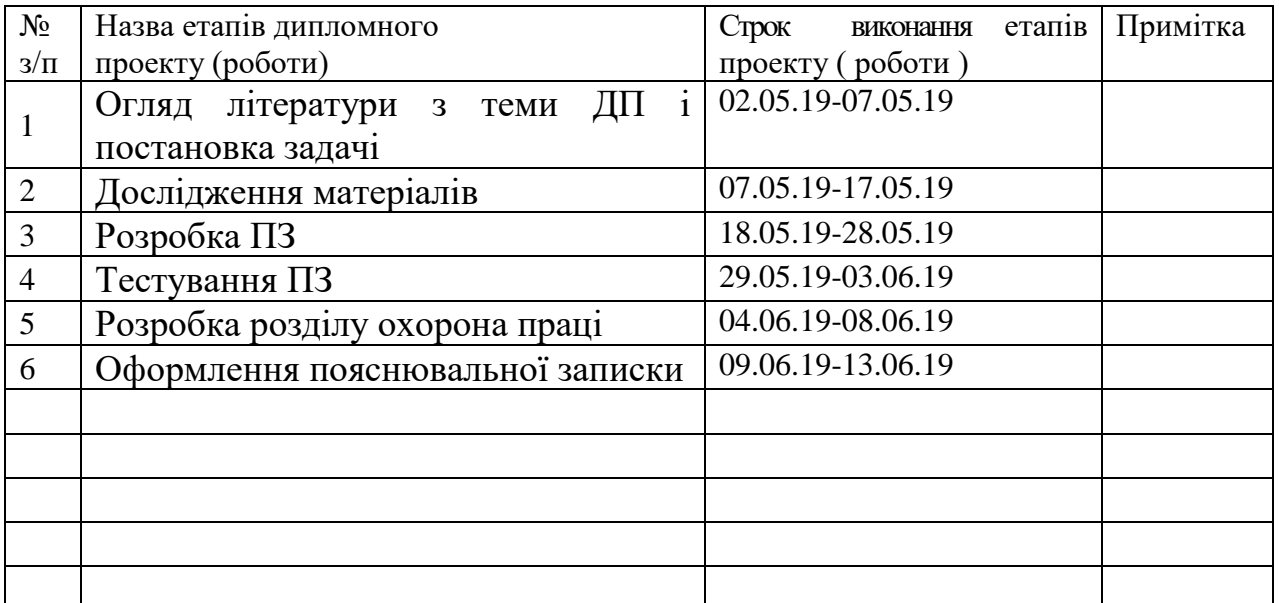

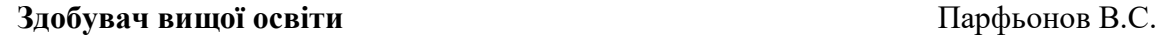

( підпис ) (прізвище та ініціали)

**Керівник** Ларгін В.А.

( підпис ) (прізвище та ініціали)

## **РЕФЕРАТ**

Пояснювальна записка до дипломного проекту бакалавра: 61 сторінка, 10 рисунків, 5 таблиць, 15 бібліографічних джерел, 2 додатки.

Об'єкт розробки: Програмне забезпечення для перевірки і налаштування пристрою управління електродвигунами та запірною та регулюючою арматурою.

Мета проекту: Розробка програмнрго забезпечення для перевірки і налаштування пристрою управління електродвигунами та запірною та регулюючою арматурою.

Проект складається з наступних розділів:

1) Огляд функцій та структури НКУ РТЗО-И.Постанрвка задачі;

2) Аналіз інструментів розробки;

3) Розробка програмного забезпечення;

4) Охорона праці та безпека в надзвичайних ситуаціях.

Отримано наступні результати:

Розроблено програмне забезпечення для перевірки і налаштування пристрою управління електродвигунами та запірною та регулюючою арматурою.

Практичне значення, галузь застосування роботи: розробка сервісного програмного забезпечення має практичне значення для систем управління на об'єктах атомної та теплової енергетики.

ПРОГРАМНЕ ЗАБЕЗПЕЧЕННЯ, НКУ РТЗО-И, ШВ-1, ШФнУ, БУ-509, БУЗ, БУК, БУД.

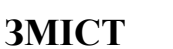

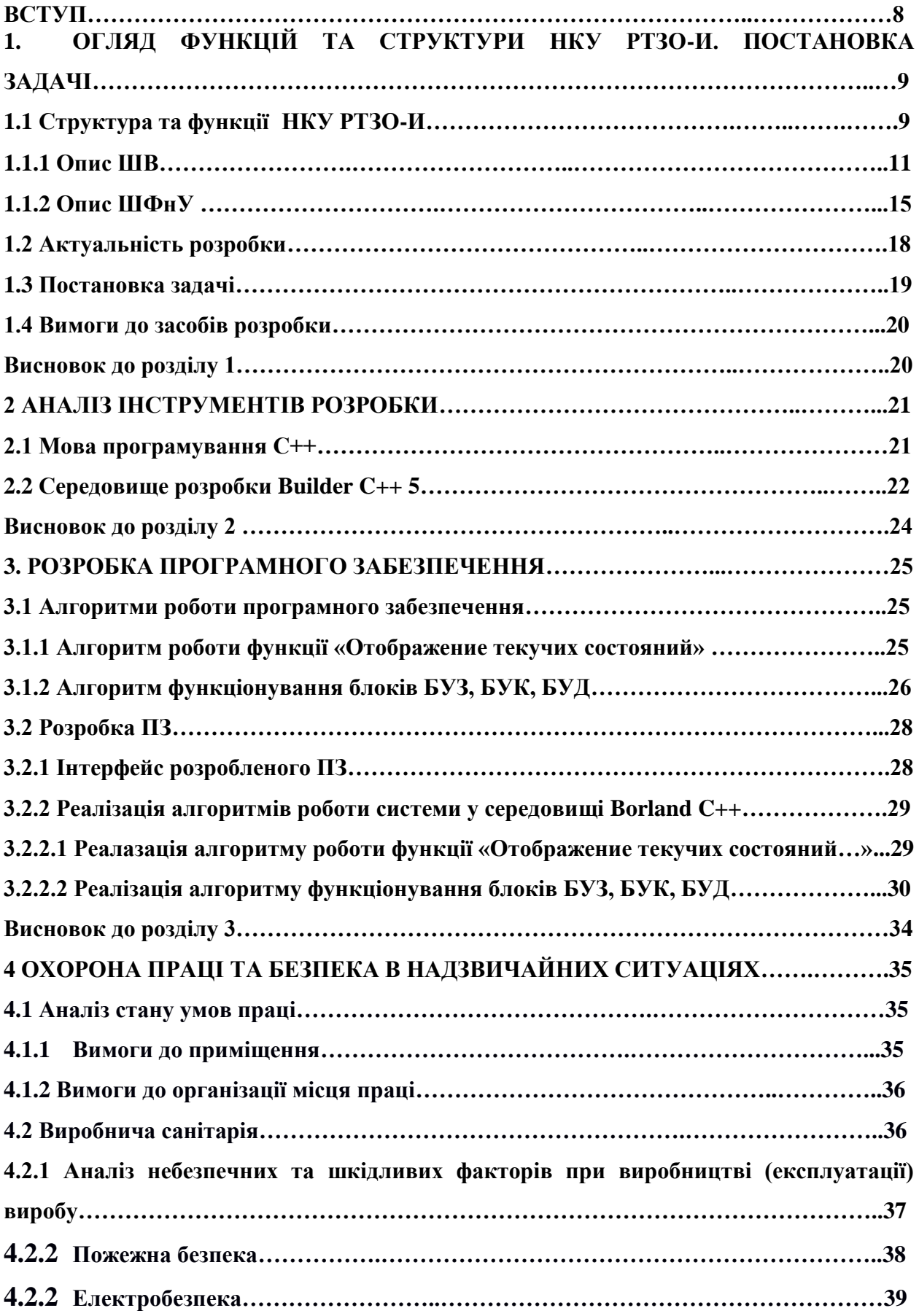

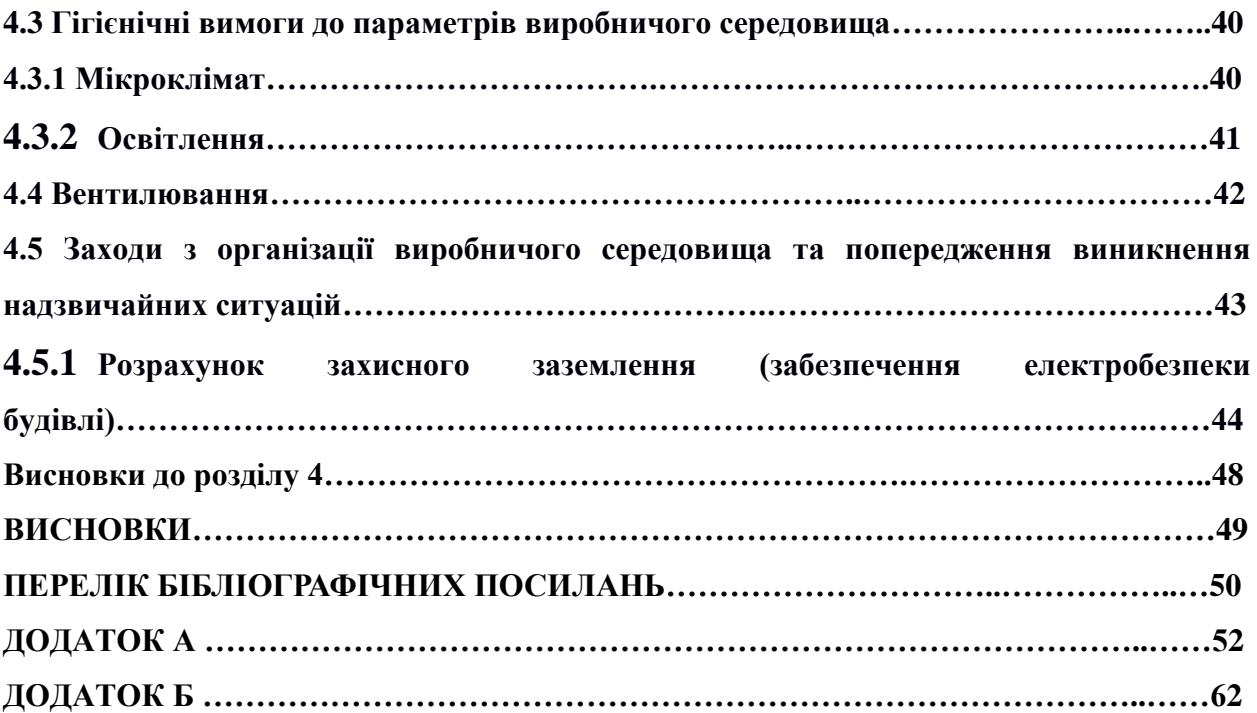

#### **ВСТУП**

Сєвєродонецьке НВО «Імпульс» (СНВО «Імпульс») є провідним виробником автоматизованих систем управління технологічними процесами (АСУ ТП) для об'єктів атомної енергетики і залізниць. Важливу функцію в АСУ ТП виконують пристрої управління виконавчими механізмами, зокрема, пристрої керування електродвигунами і запірної регулюючої арматурою.

В даний час на об'єктах експлуатується аналогове розподільчий струмове всувние обладнання (РТЗО) різних модифікацій, призначене для управління електродвигунами та запірної регулюючої арматурою. Недоліками РТЗО є застаріла елементна база, низька надійність, відсутність контролю параметрів виконавчих механізмів і ін. В СНВО «Імпульс» ведеться розробка цифрового розподільного токового всувним обладнання низьковольтного комплектного пристрою РТЗО (НКУ РТЗО-И).

Актуальним завданням є розробка програмного забезпечення для перевірки і налаштування НКУ РТЗО-И.

# **ПЕРЕЛІК СКОРОЧЕННЬ ТА УМОВНИХ ПОЗНАК**

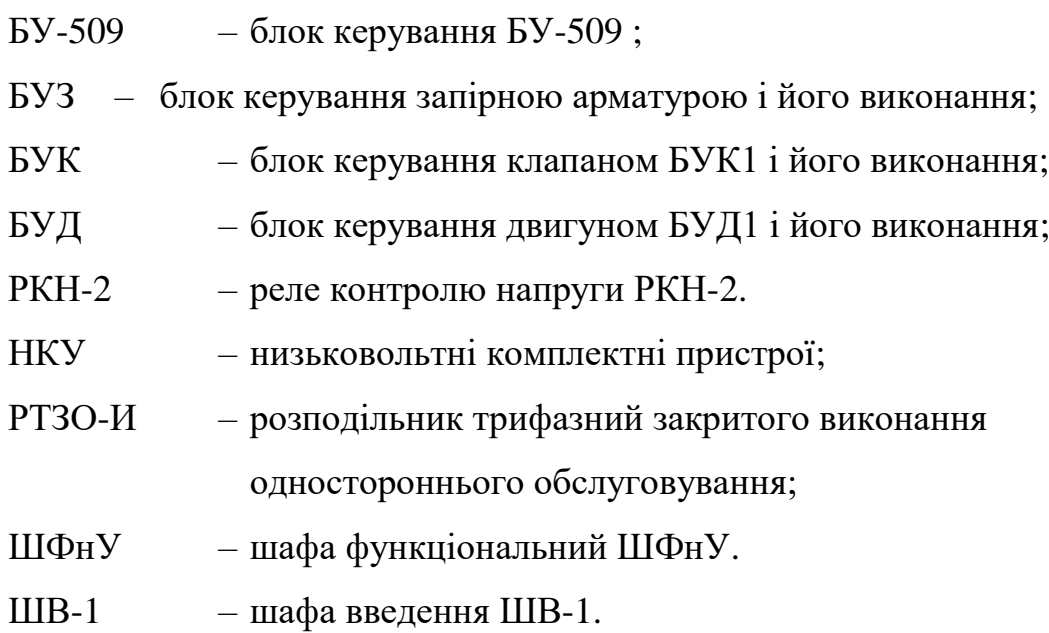

8

# **1. ОГЛЯД ФУНКЦІЙ ТА СТРУКТУРИ НКУ РТЗО-И. ПОСТАНОВКА ЗАДАЧІ**

### **1.1 Структура та функції НКУ РТЗО-И**

НКУ РТЗО-И призначений для реализації функцій прийому та розподілу електроенергії, дистанційного та місцевого управління трубопровідною запірною та регулюючою арматурою (засувкою, вентилем, заслінкою), а також механізмами.

Метою створення НКУ РТЗО-И є:

апробація технічних рішень, реалізованих для заміни обладнання РТЗО-69, який виробив свій ресурс;

− розробка НКУ РТЗО-И відповідно до вимог нормативних документів з ядерної та радіаційної безпеки;

збільшення надійності функціонування автоматизованих систем управління технологічними процесами (далі - АСУ ТП) за рахунок використання сучасних технічних і програмних засобів, що мають значно більш високі технічні та експлуатаційні можливості;

− вдосконалення структури і використовуваної номенклатури технічних засобів, спрямоване на підвищення надійності та безпеки експлуатації обладнання ХВО;

підвищення технічного рівня експлуатації;

підвищення якості інформаційного забезпечення оперативного та ремонтного персоналу;

поліпшення умов і культури праці обслуговуючого персоналу.

ПЗ що розглядується в данному проекті, призначено для виконання налаштування, перевірки і приймання на підприємстві-виробнику і в процесі експлуатації таких блоків:

− блоку керування БУ-509 (далі - БУ-509);

− блоків керування виконавчими механізмами (далі - ВМ) шаф низьковольтних комплектних пристроїв НКУ-РУ:

1) блок у керування запірною арматурою БУЗ і його виконань (далі - БУЗ);

2) блок керування клапаном БУК (далі - БУК);

3) блок керування двигуном БУД (далі - БУД);

- реле контролю напруги РКН-2 (далі - РКН-2).

ПЗ забезпечує виконання таких функцій:

- налаштування параметрів БУ-509;

- калібрування БУ-509;

- перевірку каналів зв'язку RS-485 і RS-232 БУ-509;

- перевірку елементів індикації та кнопок блоків індикації, якими управляє БУ-509;

- перевірку вхідних дискретних сигналів БУ-509;

- перевірку вихідних дискретних сигналів БУ-509;

- перевірку аналогових сигналів БУ-509;

- формування цифрових команд і їх видачу по RS-485 в БУЗ, БУК, БУД;

- відображення технологічної інформації від БУЗ, БУК і БУД;

- відображення діагностичної інформації від БУЗ, БУК і БУД;

- обмін по цифрових каналах RS-485 з РКН-2.

ПКУ РТЗО-И складатється з наступного обладнання:

шафа введення (далі - ШВ) - 1 шт .;

шафа функціональна (далі - ШФнУ) - 1 шт .;

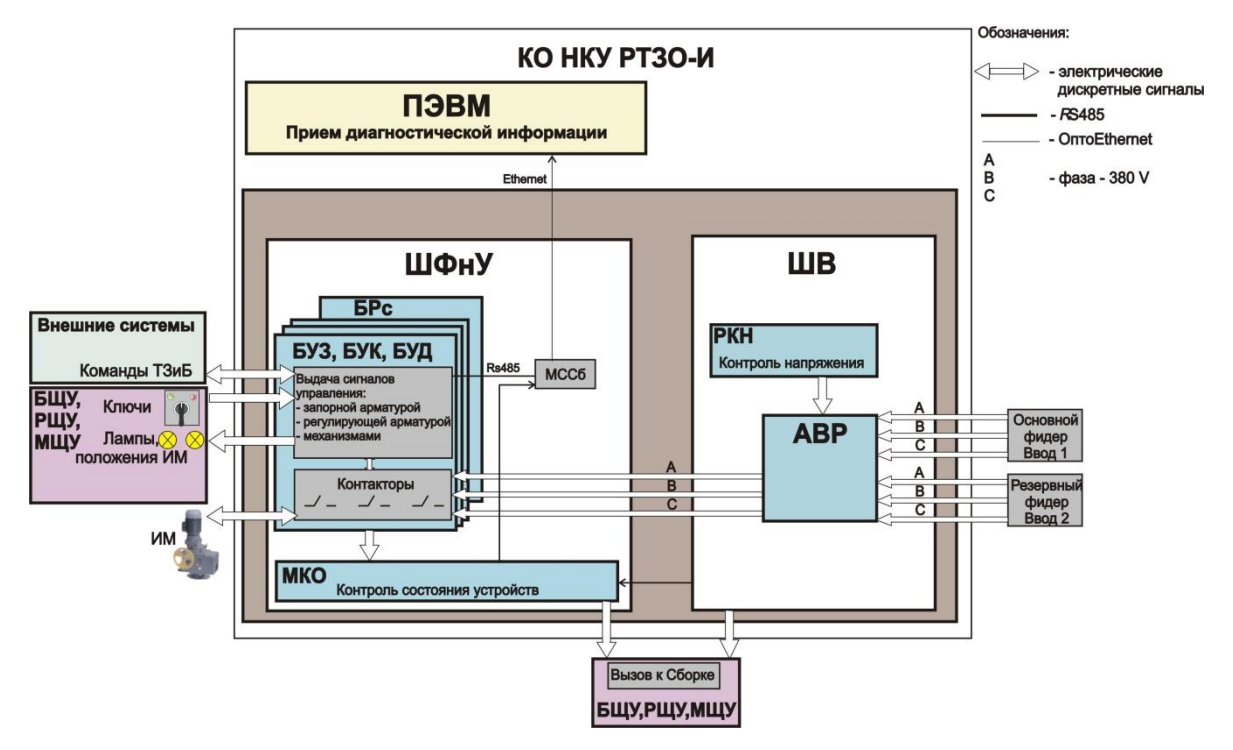

Рисунок1.1 – Структура НКУ РТЗО-И

## **1.1.1 Опис ШВ**

ШВ забезпечує виконання таких функцій:

а) введення двох трифазних змінних напруг;

б) виконання функції автоматичного введення резерву (далі - АВР) при відхиленні лінійних напруг основного введення від норм встановлених ГОСТ 29322-92 (МЕК 38-83) і перехід (повернення) на електропостачання від основного введення при відновленні лінійних напруг основного введення до норм встановлених ГОСТ 29332;

в) видача трифазної змінної напруги 400/230 V в лінію електропостачання шафи приєднань;

г) формування викличної сигналізації при:

- відключенні автоматичних вимикачів струмовими расцепителями;

- спрацьовуванні АВР;

- відхилення будь-якого з лінійних напруги резервного введення від норм встановлених ГОСТ 29322-92 (МЕК 38-83);

- відхилення будь-якого з лінійних напруги лінії електропостачання

шафи приєднань від норм встановлених ГОСТ 29322-92 (МЕК 38-83);

д) видача діагностичної інформації в такому обсязі:

- стан автоматичного вимикача лінії живлення шаф приєднань (включений / відключений / відключений захистами);

- струми протікають по кожній фазі лінії живлення шафи приєднань;

- причини відключення автоматичного вимикача лінії живлення шаф приєднань (струм відключення, фаза, вид спрацьованою захисту).

## **Призначення ШВ**

ШВ призначений для забезпечення резервованого трифазного змінного напруги живлення 230/400 V частотою 50 Hz НКУ РТЗО-И.

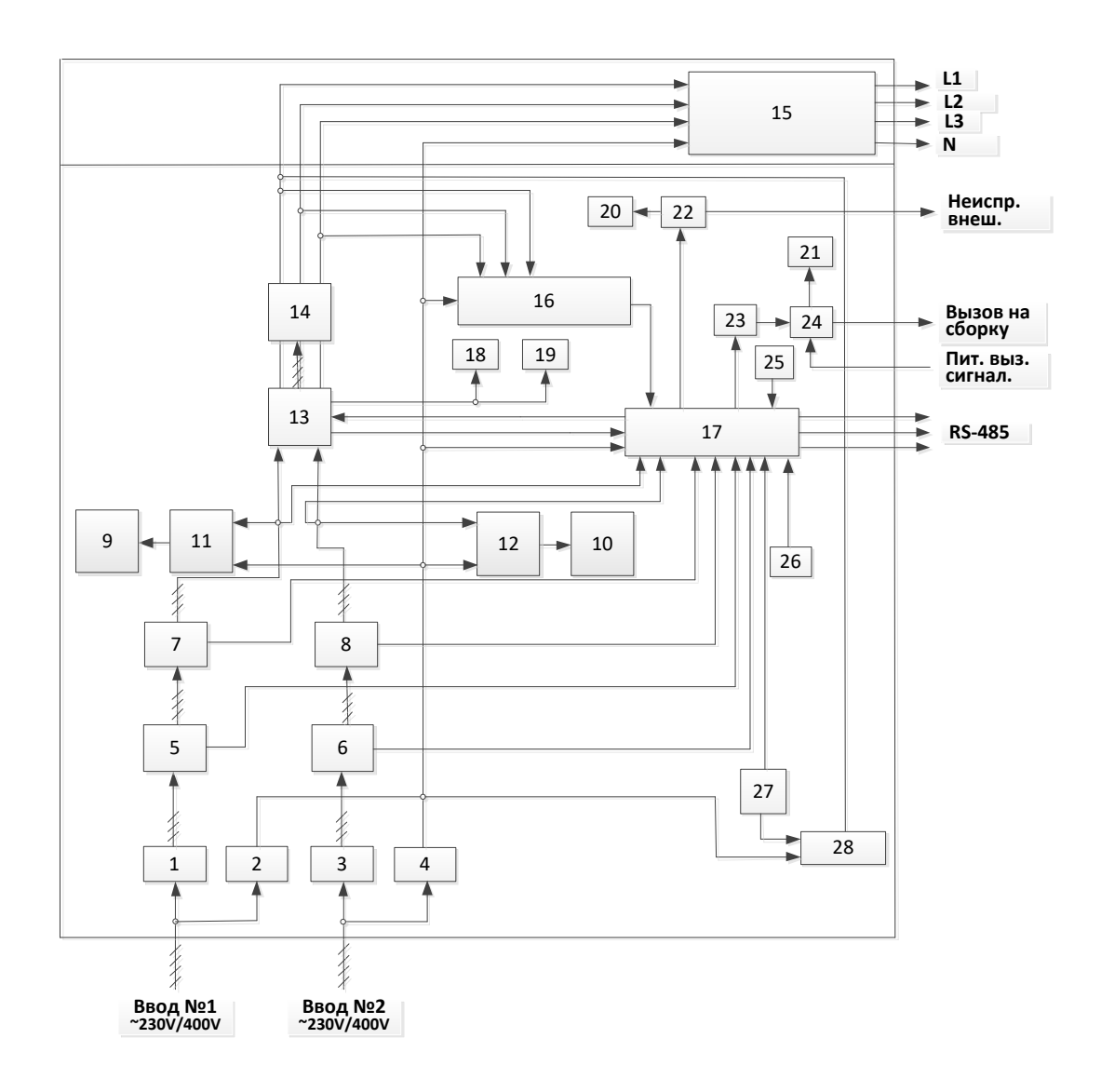

Рисунок 1.2 - Схема структурна ШВ

### **Конструкція ШВ**

Конструктивно ШВ являє собою шафу в підлоговому виконанні, призначений для одностороннього обслуговування. Зовнішній вигляд ШВ наведено на рисунку 1.3.

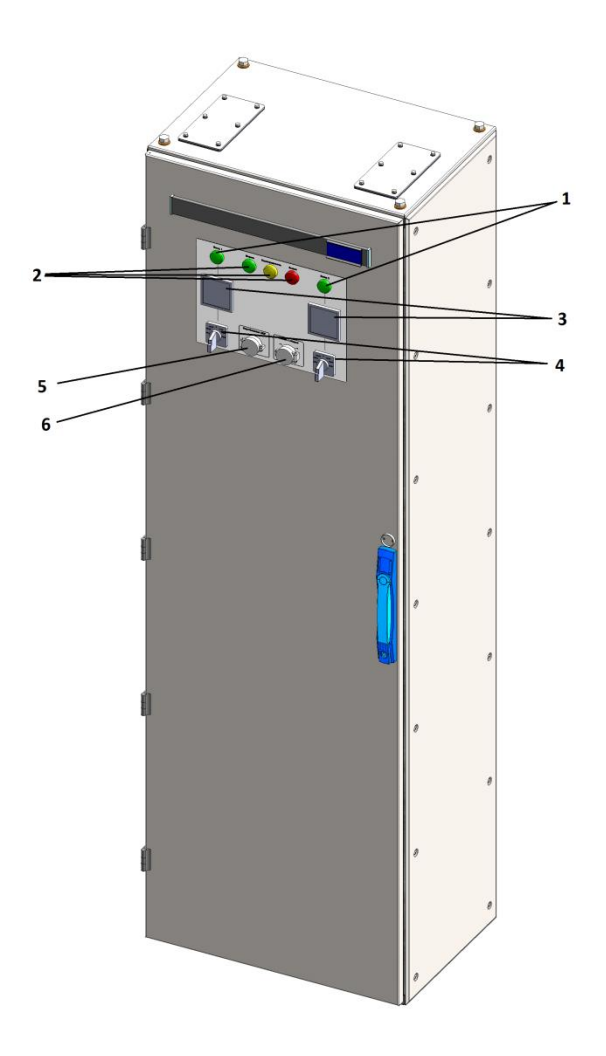

Рисунок 1.3 – Зовнішній вигляд ШВ-1 с зачиненими дверима.

1 - індикатори ВВЕДЕННЯ 1 і ВВЕДЕННЯ 2 вказують використовуваний введення ШВ;

2 - індикатори стану шафи: НОРМА, НЕСПРАВНІСТЬ, ВИКЛИК;

3 - вольтметри для вимірювання напруги на основному і резервному вводах;

4 - перемикачі для вибору вимірюваного вольтметром напруги на основному і резервному вводах;

5 - кнопка ВИПРОБУВАННЯ АВР для перевірки спрацювання АВР; 6 - перемикач ВИКЛИК До СКЛАДАННЯ, що виконує ручне відключення видачі сигналу «Виклик до збірки».

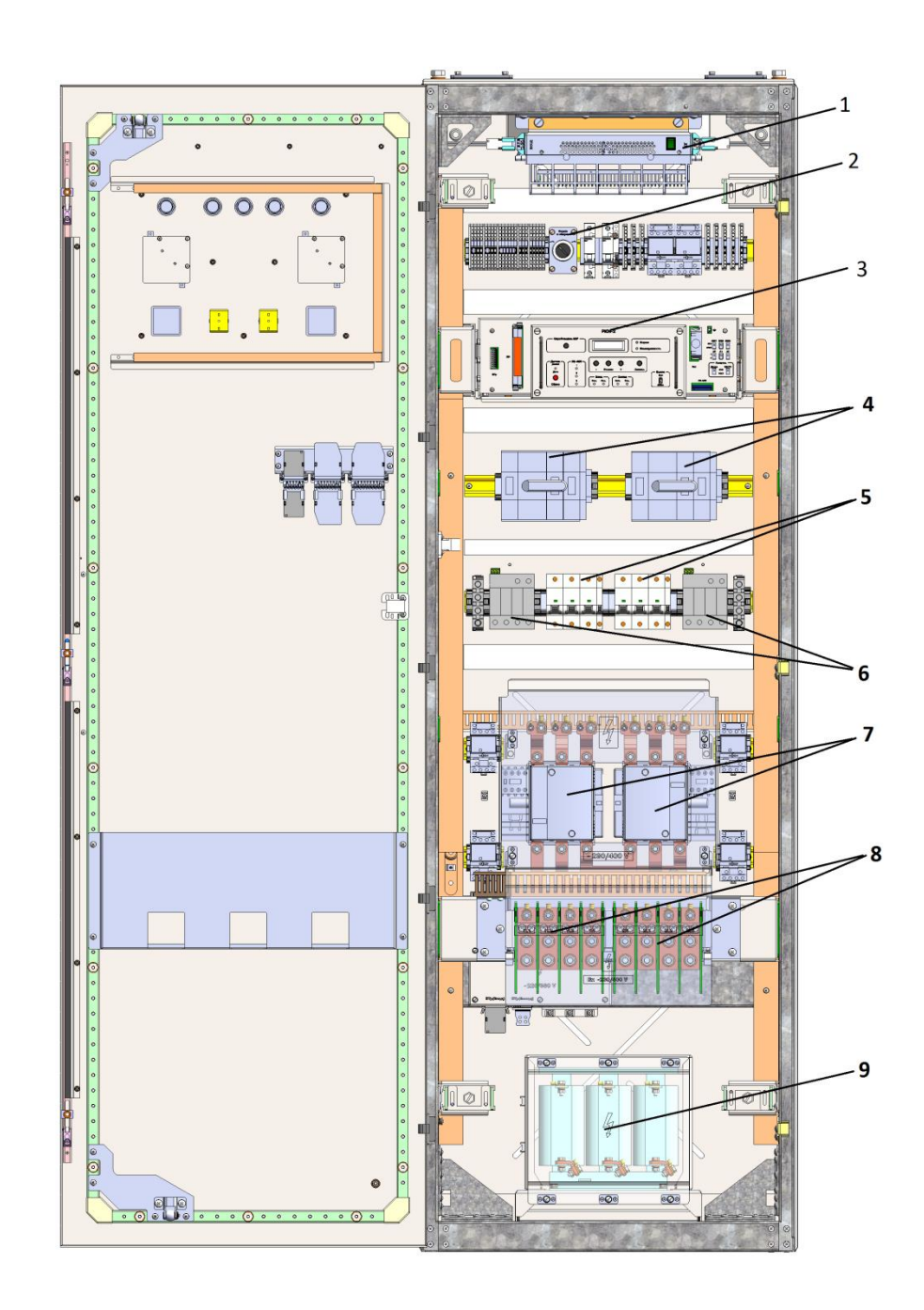

Рисунок 1.4 - Зовнішній вигляд ШВ з відкритими дверима

1 - світильник;

2 - перемикач ВИКЛИК До СКЛАДАННЯ, що виконує ручне відключення видачі сигналу «Виклик до збірки»;

3 - реле контролю напруги РКН-2;

4 - вимикачі для комутації трифазного напруги основного і резервного вводів ШВ-1;

5 - автоматичні вимикачі основного і резервного вводів ШВ-1;

6 - варистори;

7 - контактори;

8 - вхідні клеми ~ 230/400 V і вхідні клеми нейтрали;

9 - реактор.

## **1.1.2 Опис ШФнУ**

ШФнУ забезпечує виконання таких функцій:

а) прийом трифазного змінного струму;

б) розподіл напруги між блоками управління;

в) виконання діагностики виконання команд, працездатності обладнання, видача сигналів діагностики і викличної сигналізації.

До складу ШФнУ повинні входити блок управління запірною арматурою - 1 шт. (Далі - буз), блок управління клапаном - 1 шт. (Далі - БУК), блок керування двигуном - 1 шт. (Далі - БУД), блоки розподільні - 3 шт. (Далі - ВРХ).

БУД, БУК, БУЗ забезпечують виконання таких функцій:

а) виконання управління запірної та регулюючої арматурою, а також ІМ;

б) контроль струмів споживання виконавчими механізмами для виконання захисту;

в) видача діагностичної інформації по цифрових каналах (значення напруги, асиметрія струму, ассметрія напруги, стан ІМ, про стан (включений / відключений) комутаційних апаратів встановлених в головних ланцюгах і автоматичних вимикачів встановлених в допоміжних ланцюгах);

г) формування викличної сигналізації при відключенні автоматичних

вимикачів струмовими расцепителями ».

## **Призначення ШФнУ**

ШФнУ призначений для реалізації в низьковольтних комплектних керуючих розподільних пристроях НКУ РТЗО-И функції управління виконавчими механізмами.

Схема структурна ШФнУ приведена на рисунку 1.5.

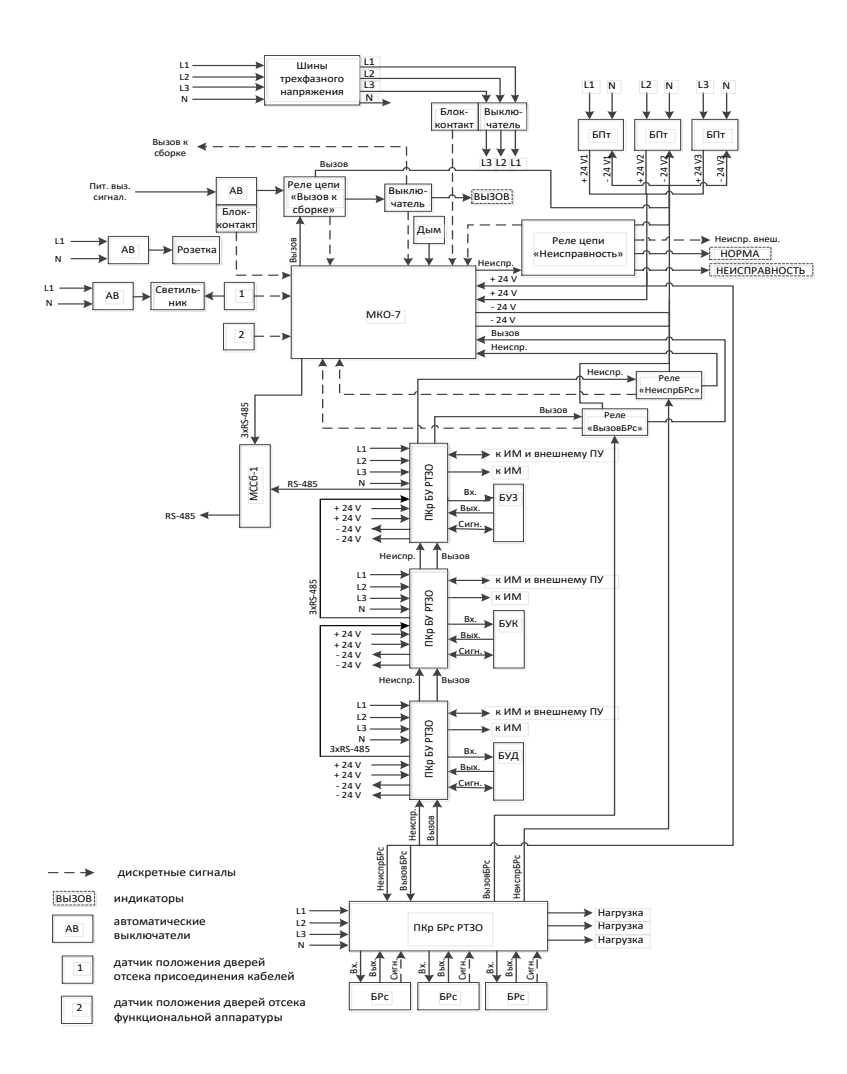

Рисунок 1.5 - Схема структурна ШФнУ

# **Конструкція ШФнУ**

Конструктивно ШФнУ представляє собою шафа в підлоговому

виконанні з одностороннім обслуговуванням.

На двері відсіку приєднання кабелів розташовані індикатори НОРМА, НЕСПРАВНІСТЬ, ВИКЛИК.

На верхній кришці розташований люк для підведення кабелів. Зовнішній вигляд ШФнУ наведено на рисунку 1.6.

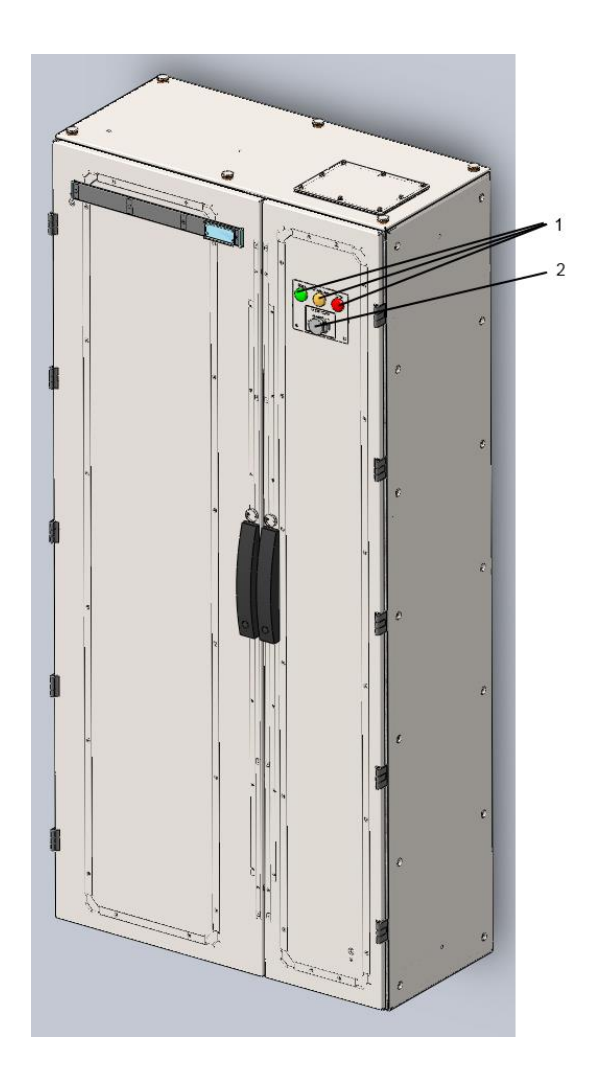

Рисунок 1.6 - Зовнішній вигляд ШФнУ з відкритим становищем дверей

- індикатори стану ШФнУ: НОРМА, ВИКЛИК, НЕСПРАВНІСТЬ;

- перемикач ВИКЛИК До СКЛАДАННЯ, що виконує ручне відключення видачі сигналу "Виклик до збірки".

1 - вимикач електроживлення;

- блоки живлення 24 V;

- реле управління сигналами «Виклик до збірки», «Несправність»,

«Виклик до збірки ВРХ» і «Несправність ВРХ»;

- вимикач в ланцюзі видачі шафового сигналу "Виклик до збірки";
- МКО-7;
- світильник;
- БУЗ;
- БУК;
- БУД;
- БРС;
- МССБ.

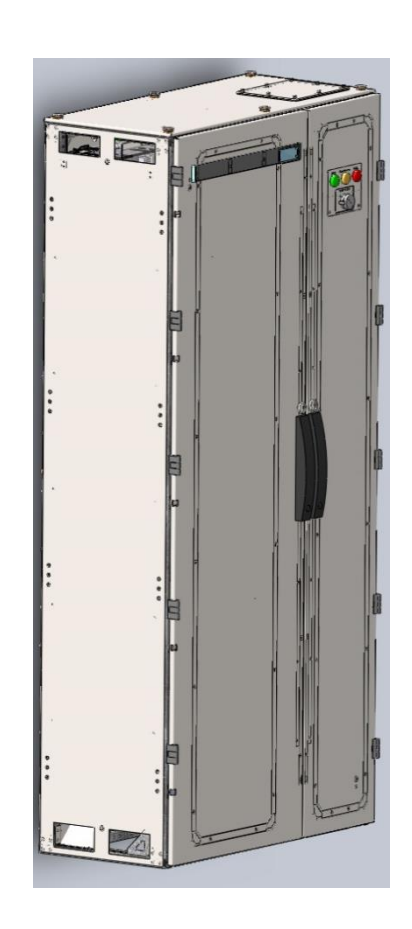

Рисунок 1.7 - Зовнішній вигляд ШФнУ з перегородкою для підключення до шафи введення ШВ

### **1.2 Актуальність розробки**

В зв'язку з розробкою системи пристроїв НКУ РТЗО-И, які використовуватимуть на АЕС повинна бути забезпечена надійність виготовляємих пристроїв. Для цього необхідна розробка програмного забезпечення, яке буде виконувати функції перевірки та налаштування виготовляємого обладнання при випуску з виробництва на підприємстві.

### **1.3 Постановка задачі**

Повинно бути розроблено ПЗ що буде виконувати налаштування, перевірку і приймання на підприємстві-виробнику і в процесі експлуатації таких блоків:

− блоку управління БУ-509 (далі - БУ-509);

− блоків управління виконавчими механізмами (далі - ІМ) шаф низьковольтних комплектних пристроїв НКУ-РУ:

1) блок управління запірною арматурою БУЗ1 і його виконань (далі буз);

2) блок управління клапаном БУК1 і його виконань (далі - БУК);

3) блок керування двигуном БУД1 і його виконань (далі - БУД);

− реле контролю напруги РКН-2 (далі - РКН-2).

- − Для функціонування ПО необхідні:
- − ПЕОМ;
- − розширювач COM-портів RS-485;
- − CD-диск з ПО;
- − імітатор сигналів ІС-67;
- − імітатор сигналів ІС-62.

Перед використанням ПЗ повинно бути інстальовано згідно з документом 0229767.01096-01 30 01 «Програмне забезпечення перевірки НКУ РТЗО-И. Формуляр ». Для інсталяції ПО необхідна наявність вільного простору на жорсткому диску не менше 7 Mbyte.

Інсталяція ПО здійснюється після установки на ПЕОМ наступних програмних продуктів:

- − ОС Microsoft Windows XP / Windows 7;
- − Microsoft Office.

Потрібно реалізувати наступні функції:

- − відображення технологічної інформації від БУЗ, БУК і БУД;
- − відображення діагностичної інформації від БУЗ, БУК і БУД; Провести аналіз інструментів розробки

### **1.4 Вимоги до засобів розробки**

В якості інструментальних засобів для розробки ПЗ повинні використовуватися мова програмування  $C++$  та середовище розробки Builder  $C_{++}$  5.

### **Висновок до розділу 1**

Цей роздыл мыстить в собі огляд НКУ РТЗО-И та його комплектуючих ШВ та ШФнУ, описані їх функції та характеристики. Зроблена постановка задачі.

### **2 АНАЛІЗ ІНСТРУМЕНТІВ РОЗРОБКИ**

В даному розділі аналізуються основні інструменти, які були використані для розробки ПЗ НКУ РТЗО-И.

#### **2.1 Мова програмування C++**

C++ – це типізована мова програмування загального призначення. Мова С++ підтримує основні концепції і методи. використовувані в реальних комп'ютерних програмах. Підтримує такі парадигми програмування, як процедурне програмування, об'єктноорієнтоване програмування, узагальнене програмування.

C++ поєднує властивості як високорівневих, так і низькорівневих мов. Мова С++ є однією з найбільш широко поширених мов програмування. Це зумовлено, насамперед, завдяки можливості розробки програм для компіляції на різних платформах.

Переваги C++:

- Різноманітні стилі програмування:
- об'єктно-орієнтоване програмування;
- узагальнене програмування;
- функціональне програмування;
- Висока продуктивність компільованого машинного коду;
- Робота з пам'яттю на низькому рівні. Недоліки C++:
- Низька якість засобів функціонального програмування;
- Шаблонне програмування знижує продуктивність машинного коду;
- Велика кількість потенційних вразливостей;
- Неповна сумісність стандартів.

C++ широко розповсюдженій та використовується для розробки програмного забезпечення.

Область його застосування включає створення:

- − операційних систем;
- − прикладних програм:
- − драйверів;
- − пристроїв;
- − додатків для вбудованих систем;
- − високопродуктивних серверів;
- − розважальних програм (ігор).

Також існує точний і повний загальнодоступний міжнародний стандарт мови С++, що не захищений правом власності. Це дає змогу робити якісні та/або безкоштовні програмні продукти, які доступні для будь-яких комп'ютерів.

#### **2.2 Середовище розробки Builder C++ 5.**

Borland C++ Builder є досить гнучким та зручним для створення програмних продуктів. Його об'єкти та розширені бібліотеки не тільки оформити отримання та динамічну обробку інформації, а й графічно і режимі реального часу відображати зміну вхідних параметрів, математичної моделі та системи і цілому.

Borland C++ Builder – це надзвичайно потужна система розробки прикладних програм для Windows. Вона впевнено займає передові позиції як серед професійних програмістів, так і серед людей, що ніколи професійно не займались програмуванням. Професіонали використовують C++ Builder для побудови складних аплікацій з розподіленими базами даних і для багатьох

інших цілей. Спеціалісти саме різних спеціальностей створюють засобами Delphi невеликі прикладні програми для рішення своїх професійних задач.

Переваги C++ Builder полягає в мові C++, який лежить в основі. Це одна з найпотужніших сучасних алгоритмічних мов загального призначення. Наряду із своєю простотою C++ Builder дає широкі можливості по розробці складних і ефективних програм.

Інтегроване середовище розробки (ІСР) C++ Builder – це середовище, в якому є все необхідне для проектування, запуску і тестування програмних продуктів і де все націлено на полегшення процесу створення програм. ІСР інтегрує в себе редактор кодів, відгадчик, інструментальні панелі, редактор зображень, інструментарій баз даних та багато іншого.

 $C +$  Builder і Delphi стали одними з найпопулярніших на сьогоднішній день інструментів для створення як настільних, так і корпоративних інформаційних систем завдяки унікальному поєднанню зручності розробки користувацьких інтерфейсів, компонентної архітектури, однотипності доступу до різноманітних баз даних, починаючи від плоских таблиць формату dBase і Paradox і кінчаючи серверними СУБД. Багато в чому саме наявність таких продуктів стимулювало досить безболісний перенесення в архітектуру клієнт / сервер низки інформаційних систем, модернізація яких іншими засобами була б пов'язана з великими трудовими і матеріальними витратами.

У проектах C ++ Builder можна використовувати не тільки бібліотеку компонентів Delphi, але і код, написаний на Object Pascal, а також форми і модулі Delphi. Підтримується візуальне спадкування форм і модулів даних, у тому числі і створених в Delphi. Ці можливості з'явилися завдяки включенню в  $C + 1$  Builder обох компіляторів  $C + 1$  Object Pascal.

Це означає, що можна створювати спільні проекти, використовуючи обидва засоби розробки - і C ++ BuiIder, і Delphi. Частини однієї програми можуть бути створені за допомогою двох засобів, і тепер до роботи над проектом можна залучати розробників, які використовують як Delphi, так і C  $++$ . Подруге, і це дуже важливо,  $C$   $++$  Builder може використовувати компоненти, створені для Delphi, а їх за останні кілька років створено величезну кількість. Це багатство, накопичене розробниками усього світу, сьогодні здатне задовольнити найхимерніші запити.

C ++ Builder надає програмісту широкі можливості повторного використання коду не тільки за рахунок наявності бібліотеки компонентів, але і за рахунок підтримки стандарту ActiveX, що дозволяє вбудовувати в додатки ActiveX-компоненти як сторонніх виробників, так і створені власноруч за допомогою самого  $C + 1$  Builder.

Важливим фактором, що впливає на популярність цих продуктів, є їх відкритість, яка полягає в можливості створення з їх допомогою не тільки додаткових компонентів і елементів ActiveX, поліпшують функціональність додатку, а й різних експертів, редакторів властивостей компонентів, що поліпшують функціональність самого середовища розробки.

#### **Висновок до розділу 2**

У цьому розділі були проаналізовані інструменти розробки з визначеням їх сфери застосування. Були вказані переваги та недоліки для кожного з інструментів.

## **3. РОЗРОБКА ПРОГРАМНОГО ЗАБЕЗПЕЧЕННЯ**

Проектування та розробка програмного забезпечення для перевірки і налаштування пристрою управління електродвигунами та запірною регулюючою арматурою. проводилося в два етапи:

- 1. Аналіз та реалізація алгоритмів роботи ПЗ;
- 2. розробленого ПЗ.

# **3.1 Алгоритми роботи програмного забезпечення 3.1.1 Алгоритм роботи функції «Отображение текучих состояний»**

Ця функція призначена для:

- − формування цифрових команд і їх видачі по RS-485 в буз, БУК, БУД;
- − відображення технологічної інформації від буз, БУК і БУД;
- − відображення діагностичної інформації від буз, БУК і БУД.

Запуск даної функції виконується шляхом натискання на кнопку «Отображение текучих состояний...». Спочатку потрібно обрати у головному вікні БУ-509, після чого натиснути на кнопку. При цьому з'являється вікно,

в якому відображається інформація яку можна поділити на дві групи:

- − «Технологічна інформація»;
- − «Діагностична інформація.

Блок-схему алгоритму зображено на рисунку 3.8.

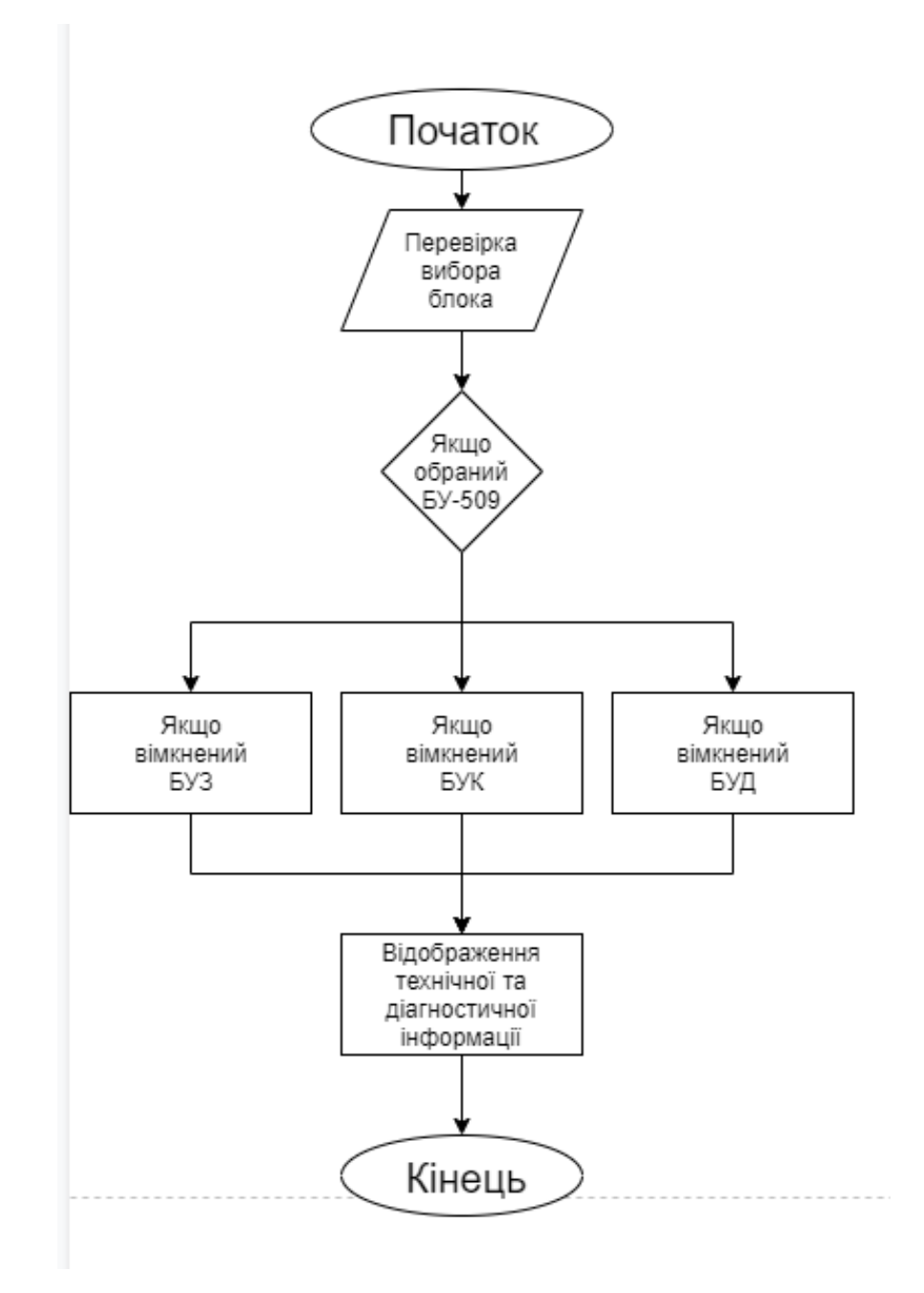

Рисунок 3.8 - Алгоритм роботи функції «Отображение текущих состояний»

## **3.1.2 Алгоритм перевірки функціонування блоків БУЗ, БУК, БУД**

Перед початком роботи потрібно перевірити налаштування СОМпортів у магістралях 1,2,3. Затим програма здійснить підключення до СОМ- портів.

Дана функція починає виконуватися після натиснення на кнопку «Отображение текучих состояний…». Програма починає перевіряти підключення магістралей. Якщо магістраль підключена, тоді йде відображення дискретних вхідних сигналів М1, М2, М3. Але якщо магістраль не підключена, вона за статусом з «true» перетворяється в «false».

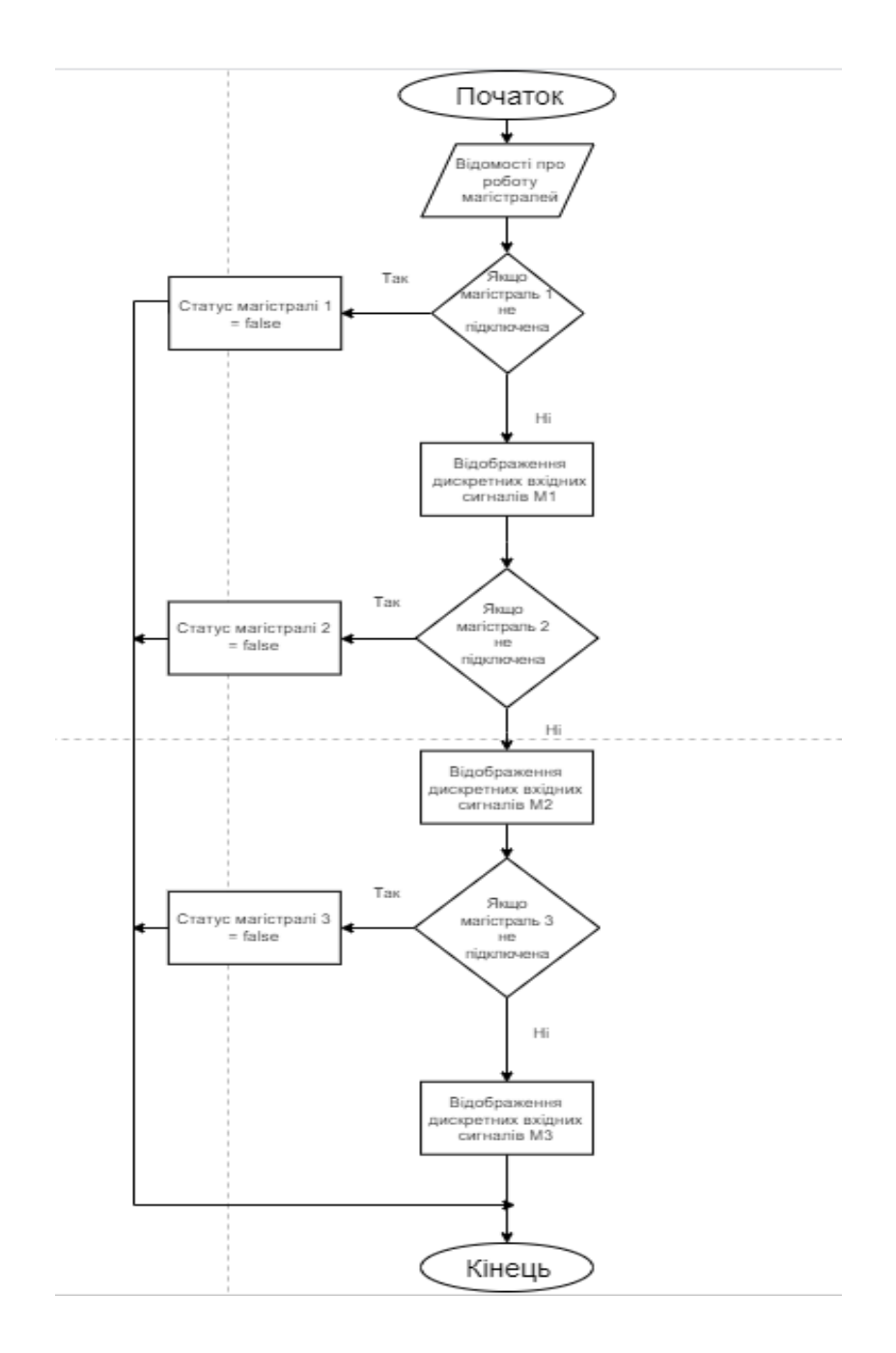

Рисунок 3.9 – Алгоритм перевірки функціонування блоків БУЗ, БУК, БУД.

### **3.2 Розробка ПЗ**

## **3.2.1 Інтерфейс розробленого ПЗ**

В цьому вікні відображається інформація яку можна поділити на дві групи:

> − У групі «Технологічна інформація БУК» відображається інформація, яка відповідає виконуваним командам і наявності дискретних вхідних сигналів;

> − У групі «Вирішення проблем БУК» відображається інформація про ідентифікацію блоку, про діагностику блоку, самодіагностики блоку, значеннях напруг і струмів, режимах роботи.

| Информация о МССб              |                |                                                |                |                |                         | Технологическая информация БУК- |                 |                 |                 | Диагностическая информация БУК- |                |                |                |
|--------------------------------|----------------|------------------------------------------------|----------------|----------------|-------------------------|---------------------------------|-----------------|-----------------|-----------------|---------------------------------|----------------|----------------|----------------|
| Магистраль                     |                | Информация                                     |                |                |                         | Магистраль<br>Параметр          |                 |                 | Параметр        | Магистраль                      |                |                |                |
|                                | $2 \mid 3$     |                                                |                |                |                         |                                 | M <sub>1</sub>  | M <sub>2</sub>  | MЗ              |                                 | M1             | M <sub>2</sub> | M <sub>3</sub> |
| $\bf{0}$<br>$\theta$           |                | В Количество МССб в сборке                     |                |                |                         | ОТКР ДУ                         | $\mathbf{0}$    | 0               | $\mathbf{0}$    | <b>IDENT</b>                    | 45h            | 45h            | 45h            |
| $\mathbf{0}$<br>$\overline{0}$ |                | <b>0</b> Признак неисправности МССб (бит ERMN) |                |                |                         | ЗАКР ДУ                         | 0               | 0               | $\mathbf{0}$    | VERS                            | $\mathbf{0}$   | 0              | $\mathbf 0$    |
|                                |                |                                                |                |                |                         | OTKP                            | $\mathbf{0}$    | 0               | $\mathbf{0}$    | RAB                             | 0.             | 0.             | $\mathbf{0}$   |
| -Команды БУК-                  |                |                                                |                | 3AKP           | 0                       | 0                               | 0               | RAB1            | 0               | 0.                              | $\mathbf{0}$   |                |                |
| KBY1<br>M1 M2 M3 M1 M2 M3      |                |                                                | KBY2           |                | Команда                 | <b>3ANP OTKP</b>                | 0               | $\overline{0}$  | $\mathbf{0}$    | ERDBUL1                         | $\mathbf{0}$   | 0 <sup>1</sup> | $\mathbf{0}$   |
| $\overline{0}$<br>$\theta$     | $\overline{0}$ | $\overline{0}$                                 | 0              |                | $0$ OTKP $\overline{A}$ | <b>3ANP 3AKP</b>                | 0               | 0               | $\mathbf{0}$    | ERDBUL2                         | 0.             | 0 <sup>1</sup> | $\mathbf{0}$   |
| $\bf{0}$<br>$\mathbf{0}$       | $\bf{0}$       | 0                                              | $\bf{0}$       | $\mathbf{0}$   | ЗАПР ОТКР ДУ            | KB <sub>D</sub>                 | $\mathbf{0}$    | $\overline{0}$  | $\mathbf{0}$    | ERDBUL3                         | $\mathbf{0}$   | 0 <sup>1</sup> | $\mathbf{0}$   |
| $\bf{0}$<br>$\mathbf 0$        | $\bf{0}$       | $\overline{0}$                                 | $\overline{0}$ | $\overline{0}$ | OTKP PED                | KB3                             | $\mathbf{0}$    | 0               | $\mathbf{0}$    | ERUL1                           | 0 <sup>1</sup> | 0 <sup>1</sup> | $\mathbf{0}$   |
| $\theta$<br>$\theta$           | $\bf{0}$       | 0                                              | $\bf{0}$       |                | O OTKP 3AMP 3AKP        | V01                             | $\mathbf{0}$    | 0               | $\mathbf 0$     | ERUL2                           | $\mathbf{0}$   | $\mathbf{0}$   | $\mathbf{0}$   |
| $\bf{0}$<br>$\mathbf{0}$       | $\bf{0}$       | $\mathbf{0}$                                   | $\mathbf{0}$   | $\mathbf{0}$   | <b>OTKPAY</b>           | V02                             | 0               | 0               | $\mathbf 0$     | ERUL3                           | $\mathbf{0}$   | $0^-$          | $\mathbf{0}$   |
| $\overline{0}$<br>$\Omega$     | $\overline{0}$ | $\bf{0}$                                       | $\overline{0}$ | $\overline{0}$ | 3ANP OTKP               | <b>B01</b>                      | 0               | 0               | $\mathbf{0}$    | ER1IL1                          | 0 <sup>1</sup> | $\mathbf{0}$   | $\mathbf{0}$   |
| $\bf{0}$<br>$\mathbf{0}$       | $\bf{0}$       | 0                                              | $\mathbf{0}$   | $\overline{0}$ | ЗАКР ДУ                 | <b>B02</b>                      | 0               | 0               | $\mathbf{0}$    | ER1IL2                          | 0 <sup>1</sup> | $\mathbf{0}$   | $\mathbf{0}$   |
| $\theta$<br>$\theta$           | $\theta$       | $\bf{0}$                                       | $\mathbf{0}$   | $\overline{0}$ | ЗАПР ЗАКР ДУ            | IND <sub>0</sub>                | 00 <sub>b</sub> | 00 <sub>b</sub> | 00 <sub>b</sub> | ER1IL3                          | $\mathbf{0}$   | $\mathbf{0}$   | $\mathbf{0}$   |
| $\theta$<br>0                  | $\bf{0}$       | $\bf{0}$                                       | $\overline{0}$ | $\overline{0}$ | 3AKP PEL                | IND1                            | 00 <sub>b</sub> | 00 <sub>b</sub> | 00 <sub>b</sub> | ER2IL1                          | 0 <sup>1</sup> | $0^-$          | $\mathbf{0}$   |
| $\bf{0}$<br>$\bf{0}$           | $\bf{0}$       | 0                                              | $\bf{0}$       | $\mathbf{0}$   | 3AKP 3ANP OTKP          | ПB <sub>3</sub>                 |                 | $\mathbf{1}$    | 1.              | ER2IL2                          | $\mathbf{0}$   | $\mathbf{0}$   | $\mathbf{0}$   |
| $\overline{0}$<br>$\theta$     | $\bf{0}$       | $\bf{0}$                                       | $\mathbf{0}$   | $\overline{0}$ | 3AKP AY                 | OTKP MY                         | $\mathbf{0}$    | 0               | $\mathbf{0}$    | ER2IL3                          | $\Omega$       | 0.             | $\Omega$       |
| $\bf{0}$<br>$\theta$           | $\bf{0}$       | 0                                              | 0              | $\overline{0}$ | 3ANP 3AKP               | <b>3AKP MY</b>                  | 0               | 0               | $\mathbf 0$     | ERPMAX                          | Ω.             | $0^-$          | $\mathbf{0}$   |
| $\bf{0}$<br>$\mathbf{0}$       | $\bf{0}$       | $\mathbf{0}$                                   | $\bf{0}$       |                | 0 PA3P AY               | SBL                             | 0.              | Ō.              | 0 <sup>1</sup>  | ERPF                            | 0 <sup>1</sup> | 0 <sup>1</sup> | $\mathbf{0}$   |
| $\bf{0}$<br>$\overline{0}$     | $\theta$       | $\bf{0}$                                       | 0              |                | 0 PET AY                |                                 |                 |                 |                 | ERPOWER                         | $\mathbf{0}$   | 0 <sup>1</sup> | $\mathbf{0}$   |
| $\mathbf 0$<br>$\mathbf{0}$    | $\bf{0}$       | $\mathbf{0}$                                   | $\mathbf{0}$   |                | 0 Проверка              |                                 |                 |                 |                 | $\sim$ $\sim$                   |                |                |                |

Рисунок 3.10 - Вікно відображення поточних станів (приклад використання

для БУК)

**3.2.2 Реалізація алгоритмів роботи системи у середовищі Borland C++**

**3.2.2.1 Реалазація алгоритму роботи функції «Отображение текучих состояний…»**

При натисненні на кнопку програма повинна запустити вікно вигляд якого формується, виходячи з підключеного блоку.

Програмний код функції натискання кнопки «Отображение текучих состояний…»:

```
void __fastcall TForm1::Button1Click(TObject *Sender)
{
 StopThread Link();
   if(Mode==Work)
   {
     if(M1.Enabled())
       M1.CloseMag();
     if(M2.Enabled())
       M2.CloseMag();
     if(M3.Enabled())
       M3.CloseMag();
   }
   if(Block==BU)
   {
     switch(BUTypes[BlockIndex].Type)
     {
     case btBUZ:
      fmBUZ = new TfmBUZ(Form1);
       fmBUZ->Show();
       break;
     case btBUK:
      fmBUK = new TfmBUK(Form1);
       fmBUK->Show();
       break;
     case btBUD:
      fmBUD = new TfmBUD(Form1);
       fmBUD->Show();
   break;
```
# **3.2.2.2 Реалізація алгоритму перевірки функціонування блоків БУЗ, БУК, БУД**

Ця функція почнає оброблятися після натиснення на кнопку «Отображение текучих состояний…». Вона виводить інформацію згідно з блоком який зараз підключений.

```
Програмний код функціонування блоку БУЗ:
```

```
void __fastcall TfmBUZ::FormActivate(TObject *Sender)
{
   bool bMagInitState = true;
   Caption = "Отображение информации " +
AnsiString(BUTypes[BlockIndex].BlockType);
   if( !M1.Enabled() )
   {
    if( !M1.MagConfig(1, ConnectParams.Mag1 PortName.c str()) )
     {
       bMagInitState = false;
     }
     else
     {
       M1.pfuncOnReceiveFrame = OnReceiveFrame;
     }
   }
   if( !M2.Enabled() )
   {
    if( !M2.MagConfig(2, ConnectParams.Mag2 PortName.c str()) )
     {
       bMagInitState = false;
     }
     else
\left\{\begin{array}{ccc} \end{array}\right\} M2.pfuncOnReceiveFrame = OnReceiveFrame;
     }
 }
   if( !M3.Enabled() )
   {
    if( !M3.MagConfig(3, ConnectParams.Mag3 PortName.c str()) )
     {
       bMagInitState = false;
     }
     else
     {
       M3.pfuncOnReceiveFrame = OnReceiveFrame;
```

```
 }
   }
 if(!bMagInitState)
   {
     StatusBar1->Color=COLOR_PINK;
     StatusBar1->Panels->Items[0]->Text= "Ошибка приема по
магистралям RS-485";
    return;
   }
 BUZComInd = new TBUZCommandIndicator(this, 5, 5);
 BUZParamInd = new TBUZParamIndicator(this, BUZComInd-
>gboxMSSbInf->Width + 15, 5);
   Width = BUZParamInd->Left + BUZParamInd->Width;
  Height = BUZComInd-\geq Heiqht + 60;
   try
   {
    BUZ REQ.Addr.Byte = ConnectParams.DeviceAddress;
    BUZ REQ. PortionNumber = 1;
    M1.SetRequestFrame(&BUZ REQ);
    M2.SetRequestFrame(&BUZ REQ);
    M3.SetRequestFrame(&BUZ REQ);
     hThreadMagsRequest = CreateThread(NULL, 0, RequestThreadBUZ,
(LPVOID)NULL, 0, &ThreadMagsRequest);
    if(hThreadMagsRequest == NULL) {
      StatusBar1->Color=COLOR_PINK;
      StatusBar1->Panels->Items[0]->Text= "Ошибка запуска потока
опроса";
     }
     Timer1->Enabled = true;
   }
  catch(...)
   {
     StatusBar1->Color=COLOR_PINK;
     StatusBar1->Panels->Items[0]->Text= "Неизвестная ошибка при
запуске потока опроса";
  }
}
```
## Програмний код функціонування блоку БУК:

```
void __fastcall TfmBUK::FormCreate(TObject *Sender)
{
   bool bMagInitState = true;
   Caption = "Отображение информации " +
AnsiString(BUTypes[BlockIndex].BlockType);
   if( !M1.Enabled() )
\{if( !M1.MagConfig(1, ConnectParams.Mag1 PortName.c str()) )
\left\{\begin{array}{ccc} \end{array}\right\} bMagInitState = false;
      }
```

```
 else
     {
       M1.pfuncOnReceiveFrame = OnReceiveFrame;
     }
   }
   if( !M2.Enabled() )
\{if( !M2.MagConfig(2, ConnectParams.Mag2 PortName.c str()) )
     {
       bMagInitState = false;
     }
     else
     {
       M2.pfuncOnReceiveFrame = OnReceiveFrame;
     }
 }
   if( !M3.Enabled() )
   {
    if( !M3.MagConfig(3, ConnectParams.Mag3 PortName.c str()) )
     {
       bMagInitState = false;
     }
     else
\left\{\begin{array}{ccc} \end{array}\right\} M3.pfuncOnReceiveFrame = OnReceiveFrame;
     }
 }
 if(!bMagInitState)
   {
     StatusBar1->Color=COLOR_PINK;
     StatusBar1->Panels->Items[0]->Text= "Ошибка приема по
магистралям RS-485";
     return;
   }
    BUKComInd = new TBUKCommandIndicator(this, 5, 5);
   BUKParamInd = new TBUKParamIndicator(this, BUKComInd-
>gboxMSSbInf->Width + 15, 5);
   Width = BUKParamInd->Left + BUKParamInd->Width;
  Height = BUKComInd~>Height + 60; try
   {
    BUK REQ.Addr.Byte = ConnectParams.DeviceAddress;
    BUK REQ. PortionNumber = 1;
    M1.SetRequestFrame(&BUK REQ);
    M2.SetRequestFrame(&BUK REQ);
    M3.SetRequestFrame(&BUK REO);
     hThreadMagsRequest = CreateThread(NULL, 0, RequestThreadBUK,
(LPVOID)NULL, 0, &ThreadMagsRequest);
     if(hThreadMagsRequest == NULL)
     {
      StatusBar1->Color=COLOR_PINK;
```

```
 StatusBar1->Panels->Items[0]->Text= "Ошибка запуска потока
опроса";
     }
     Timer1->Enabled = true;
   }
  catch(...)
   {
     StatusBar1->Color=COLOR_PINK;
     StatusBar1->Panels->Items[0]->Text= "Неизвестная ошибка при
запуске потока опроса";
   }
}
```
Програмний код функціонування блоку БУД:

```
void __fastcall TfmBUD::FormCreate(TObject *Sender)
{
   bool bMagInitState = true;
Caption = "Отображение информации " +
AnsiString(BUTypes[BlockIndex].BlockType);
 if( !M1.Enabled() )
   {
    if( !M1.MagConfig(1, ConnectParams.Mag1 PortName.c str()) )
     {
       bMagInitState = false;
     }
     else
     {
       M1.pfuncOnReceiveFrame = OnReceiveFrame;
     }
   }
   if( !M2.Enabled() )
\{if( !M2.MagConfig(2, ConnectParams.Mag2 PortName.c str()) )
     {
       bMagInitState = false;
     }
     else
     {
       M2.pfuncOnReceiveFrame = OnReceiveFrame;
     }
 }
   if( !M3.Enabled() )
   {
    if( !M3.MagConfig(3, ConnectParams.Mag3 PortName.c str()) )
     {
       bMagInitState = false;
     }
     else
\left\{\begin{array}{ccc} \end{array}\right\}M3.pfuncOnReceiveFrame = OnReceiveFrame;
     }
```

```
 }
   if(!bMagInitState)
   {
     StatusBar1->Color=COLOR_PINK;
     StatusBar1->Panels->Items[0]->Text= "Ошибка приема по
магистралям RS-485";
     return;
   }
  BUDComInd = new TBUDCommandIndicator(this, 5, 5);
  BUDParamInd = new TBUDParamIndicator(this, BUDComInd-
>gboxMSSbInf->Width + 15, 5);
   Width = BUDParamInd->Left + BUDParamInd->Width;
  Height = BUDComInd->Height + 60; try
   {
    BUD REQ.Addr.Byte = ConnectParams.DeviceAddress;
    BUD REQ. PortionNumber = 1;
     M1.SetRequestFrame(&BUD_REQ);
    M2.SetRequestFrame(&BUD REQ);
    M3.SetRequestFrame(&BUD REQ);
     hThreadMagsRequest = CreateThread(NULL, 0, RequestThread1,
(LPVOID)NULL, 0, &ThreadMagsRequest);
    if(hThreadMagRequest == NULL)\left\{\begin{array}{ccc} \end{array}\right\} StatusBar1->Color=COLOR_PINK;
      StatusBar1->Panels->Items[0]->Text= "Ошибка запуска потока
опроса";
     }
     Timer1->Enabled = true;
   }
   catch(...)
   {
     StatusBar1->Color=COLOR_PINK;
     StatusBar1->Panels->Items[0]->Text= "Неизвестная ошибка при
запуске потока опроса";
  }
}
```
### **Висновок до розділу 3**

У цьому розділі було описано розроблюване ПЗ, проаналізовано алгоритми його роботи, та розроблено ПЗ Перевірки та налаштування НКУ РТЗО-И. Було проведено тестування розробленого програмного забезпечення, та затверджено правильність роботи алгоритмів.

# **4 ОХОРОНА ПРАЦІ ТА БЕЗПЕКА В НАДЗВИЧАЙНИХ СИТУАЦІЯХ**

В даному розділі проведено аналіз потенційних небезпечних та шкідливих виробничих факторів, причин пожеж. Розглянуті заходи, які дозволяють забезпечити гігієну праці і виробничу санітарію. На підставі аналізу розроблені заходи з техніки безпеки та рекомендації з пожежної профілактики.

#### **4.1 Аналіз стану умов праці**

#### **4.1.1 Вимоги до приміщення**

| ~~~******** ***         |          |  |  |  |  |
|-------------------------|----------|--|--|--|--|
| <b>Найменування</b>     | Значення |  |  |  |  |
| Довжина, м              | 18       |  |  |  |  |
| Ширина, м               | 6        |  |  |  |  |
| Висота, м               | 3,5      |  |  |  |  |
| Площа, $M^2$            | 108      |  |  |  |  |
| Об'єм, м <sup>3</sup>   | 378      |  |  |  |  |
| Кількість робочих місць | 8        |  |  |  |  |

Таблиця 4.1 - Розміри приміщення.

Згідно з ДСН 3.3.6.042-99 [15] розмір площі для одного робочого місця оператора персонального комп'ютера має бути не менше 6 кв. м, а об'єм не менше 20 куб. м. Отже, дане приміщення цілком відповідає зазначеним нормам.

Для забезпечення потрібного рівного освітленості кімната має вікна та систему загального рівномірного освітлення, що встановлена на стелі. Для дотримання вимог пожежної безпеки встановлено порошковий вогнегасник та систему автоматичної пожежної сигналізації.

## **4.1.2 Вимоги до організації місця праці**

При порівнянні відповідності характеристик робочого місця нормативним основні вимоги до організації робочого місця за ДСанПіН 3.3.2.007-98 [15] (табл. 4.2) і відповідними фактичними значеннями для робочого місця, констатуємо повну відповідність.

| $1$ abiming $\pi$ . $\mathcal{L}$ $\mathcal{L}$ apartle proteints poop for $\sigma$ michar |          |                |  |  |  |
|--------------------------------------------------------------------------------------------|----------|----------------|--|--|--|
|                                                                                            | Фактичне | Нормативне     |  |  |  |
| Найменування параметра                                                                     | Значення | Значення       |  |  |  |
|                                                                                            |          |                |  |  |  |
| Висота робочої поверхні, мм                                                                | 700      | $680 \div 800$ |  |  |  |
| Висота простору для ніг, мм                                                                | 650      | не менше $600$ |  |  |  |
| Ширина простору для ніг, мм                                                                | 540      | не менше $500$ |  |  |  |
| Глибина простору для ніг, мм                                                               | 660      | не менше $650$ |  |  |  |
| Висота поверхні сидіння, мм                                                                | 420      | $400 \div 500$ |  |  |  |
| Ширина сидіння, мм                                                                         | 410      | не менше $400$ |  |  |  |
| Глибина сидіння, мм                                                                        | 420      | не менше $400$ |  |  |  |
| Висота поверхні спинки, мм                                                                 | 500      | не менше $300$ |  |  |  |
| Ширина опорної поверхні спинки, мм                                                         | 400      | не менше $380$ |  |  |  |
| Радіус кривини спинки в горизонтальній                                                     |          |                |  |  |  |
| площині, мм                                                                                | 400      | 400            |  |  |  |
| Відстань від очей до екрану дисплея, мм                                                    | 750      | $700 \div 800$ |  |  |  |

 $T_a$ блиця  $\Delta$ 2 - Характеристики робочого місця

## **4.2 Виробнича санітарія**

На підставі аналізу небезпечних та шкідливих факторів при виробництві (експлуатації), пожежної безпеки можуть бути надалі вирішені питання необхідності забезпечення працюючих достатньою кількістю освітлення, вентиляції повітря, організації заземлення, тощо.

# **4.2.1 Аналіз небезпечних та шкідливих факторів при виробництві (експлуатації) виробу**

Аналіз небезпечних та шкідливих виробничих факторів виконується у табличній формі (табл. 4.3). Роботу, пов'язану з ЕОП з ВДТ, у тому числі на тих, які мають робочі місця, обладнані ЕОМ з ВДТ і ПП, виконують із забезпеченням виконання НПАОП 0.00-7.15-18 [15], яке встановлюють вимоги безпеки до обладнання робочих місць, до роботи із застосуванням ЕОМ з ВДТ і ПП. Переважно роботи за проектами виконують у кабінетах чи інших приміщеннях, де використовують різноманітне електрообладнання, зокрема персональні комп'ютери (ПК) та периферійні пристрої. Основними робочими характеристиками персонального комп'ютера є:

– робоча напруга U=+220B +-5%;

– робочий струм I=2А;

– споживана потужність P=350 Вт.

| Небезпечні і шкідливі  <br>Кількісна<br>Джерела факторів<br>Нормативні<br>виробничі фактори<br>(види робіт)<br>Оцінка<br>Документи<br>3<br>2<br>$\overline{A}$ |  |  |  |  |  |  |  |
|----------------------------------------------------------------------------------------------------|--|--|--|--|--|--|--|
|                                                                                                    |  |  |  |  |  |  |  |
|                                                                                                    |  |  |  |  |  |  |  |
|                                                                                                    |  |  |  |  |  |  |  |
| Фізичні:                                                                                                    |  |  |  |  |  |  |  |
| або<br>підвищена                                                                                                    |  |  |  |  |  |  |  |
| 3<br>$-/-$<br>$[15]$<br>вологість<br>знижена                                                                                                    |  |  |  |  |  |  |  |
| повітря                                                                                                    |  |  |  |  |  |  |  |
| підвищений<br>рівень                                                                                                    |  |  |  |  |  |  |  |
| напруги електричної<br>$[15]$                                                                                                    |  |  |  |  |  |  |  |
| 3<br>мережі, замикання $\frac{1}{2}$ -//-<br>$[15]$                                                                                                    |  |  |  |  |  |  |  |
| якої може відбутися                                                                                                    |  |  |  |  |  |  |  |
| через тіло людини                                                                                                    |  |  |  |  |  |  |  |
| Психофізіологічні:                                                                                                    |  |  |  |  |  |  |  |
|                                                                                                    |  |  |  |  |  |  |  |
| 3<br>4<br>2                                                                                                    |  |  |  |  |  |  |  |
| нервово-психічна<br>- формулювання теми;                                                                                                    |  |  |  |  |  |  |  |
| пошук інформацію<br>перевантаження<br>про                                                                                                    |  |  |  |  |  |  |  |
| предметну область;<br>(розумове,<br>$[15]$                                                                                                    |  |  |  |  |  |  |  |
| - проектування структур та<br>перенапруження<br>$\vert 4 \vert$<br>$[15]$                                                                                      |  |  |  |  |  |  |  |
| аналізаторів-зорових)<br>алгоритмів;                                                                                                    |  |  |  |  |  |  |  |
| - виконання роботи;                                                                                                    |  |  |  |  |  |  |  |
| - оформлення записки.                                                                                                    |  |  |  |  |  |  |  |

Таблиця 4.3 – Аналіз небезпечних і шкідливих виробничих факторів

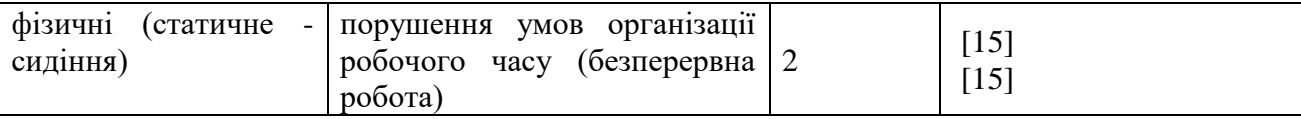

Робочі місця в обов'язковому порядку повинні відповідати вимогам до санітарних правил і норм роботи з візуальними дисплейними терміналами електронно-обчислювальних машин, що затверджені постановою Головного державного санітарного лікаря України від 10.12.98 N 7 [15].

#### **4.2.2 Пожежна безпека**

Висока щільність елементів в електронних схемах призводить до значного підвищення температури окремих вузлів (80...100 °С). При проходженні електричного струму по провідниках і деталей виділяється тепло, що в умовах їх високої щільності може привести до перегріву, і може служити причиною запалювання ізоляційних матеріалів. Слабкий опір ізоляційних матеріалів дії температури може викликати порушення ізоляції і привести до короткого замикання між струмоведучими частинами обладнання (шини, електроди).

Заземлені конструкції, що знаходяться в приміщеннях, де розміщені робочі місця (батареї опалення, водопровідні труби, кабелі із заземленим відкритим екраном), надійно захищені діелектричними щитками та/або сітками з метою недопущення потрапляння працівника під напругу.

В приміщенні наявна затверджена «План-схема евакуації з кабінету (приміщення)».

Горючими матеріалами в приміщенні, де розташовані ЕОМ, є:

1) поліамід - матеріал корпусу мікросхем, горюча речовина, температура самозаймання 420 ̊С;

2) полівінілхлорид - ізоляційний матеріал, горюча речовина, температура запалювання 335 °С, температура самозаймання 530 °С;

3) склотекстоліт ДЦ - матеріал друкарських плат, важкогорючий

матеріал, показник горючості 1.74, не схильний до температурного самозаймання;

4) пластикат кабельний №489 - матеріал ізоляції кабелів, горючий матеріал, показник горючості більше 2.1;

5) деревина - будівельний і обробний матеріал, з якого виготовлені меблі, горючий матеріал, показник горючості більше 2.1, температура запалювання 255 ̊С, температура самозаймання 399 ̊С.

Простори усередині приміщень в межах, яких можуть утворюватися або знаходиться пожежонебезпечні речовини і матеріали відповідно до ДСТУ Б В.1.1-36:2016 [15] відносяться до пожежонебезпечної зони класу П-ІІа. Це обумовлено тим, що в приміщенні знаходяться тверді горючі та важкозаймисті речовини та матеріали. Приміщенню, у якому розташоване робоче місце, присвоюється II ступень вогнестійкості.

Причинами можливого загоряння і пожежі можуть бути:

1) несправність електроустановки;

2) конструктивні недоліки устаткування;

3) коротке замикання в електричних мережах;

4) запалювання горючих матеріалів, що знаходяться в безпосередній близькості від електроустановки.

Продуктами згорання, що виділяються на пожежі, є: окис вуглецю; сірчистий газ; окис азоту; синильна кислота; акромін; фосген; хлор і ін. При горінні пластмас, окрім звичних продуктів згорання, виділяються різні продукти термічного розкладання: хлорангідридні кислоти, формальдегіди, хлористий водень, фосген, синильна кислота, аміак, фенол, ацетон, стирол.

### **4.2.3 Електробезпека**

Виконуються наступні вимоги електробезпеки: ПК, периферійні пристрої та устаткування для обслуговування, електропроводи і кабелі за

виконанням та ступенем захисту відповідають класу зони за ПУЕ (правила улаштування електроустановок), мають апаратуру захисту від струму короткого замикання та інших аварійних режимів. Лінія електромережі для живлення ПК, периферійних пристроїв і устаткування для обслуговування, виконана як окрема групова три провідна мережа, шляхом прокладання фазового, нульового робочого та нульового захисного провідників. Нульовий захисний провідник використовується для заземлення (занулення) електроприймачів. Штепсельні з'єднання та електророзетки крім контактів фазового та нульового робочого провідників мають спеціальні контакти для підключення нульового захисного провідника. Електромережа штепсельних розеток для живлення персональних ПК, укладено по підлозі поруч зі стінами відповідно до затвердженого плану розміщення обладнання та технічних характеристик обладнання. Металеві труби та гнучкі металеві рукави заземлені. Захисне заземлення включає в себе заземлюючих пристроїв і провідник, який з'єднує заземлюючий пристрій з обладнанням, яке заземлюється - заземлюючий провідник.

# **4.3 Гігієнічні вимоги до параметрів виробничого середовища 4.3.1 Мікроклімат**

Мікроклімат робочих приміщень - це клімат внутрішнього середовища цих приміщень, що визначається діючої на організм людини з'єднанням температури, вологості, швидкості переміщення повітря. В даному приміщенні проводяться роботи, що виконуються сидячи і не потребують динамічного фізичного напруження, то для нього відповідає категорія робіт 1а. Отже оптимальні значення для температури, відносної вологості й рухливості повітря для зазначеного робочого місця відповідають ДСН 3.3.6.042-99 [15] і наведені в табл. 4.4:

| Період  | Категорія | Гемпература | Відносна       | Швидкість руху |
|---------|-----------|-------------|----------------|----------------|
| Poky    | Робіт     | $\sim 0$    | вологість $\%$ | повітря, м/с   |
| Холодна | Легка-1а  | $22 - 24$   | $40 - 60$      |                |
| Тепла   | Легка-Га  | $23 - 25$   | $40 - 60$      | $U_{\bullet}$  |

Таблиця 4.4 – Норми мікроклімату робочої зони об'єкту

## **4.3.2 Освітлення**

Для виробничих та адміністративних приміщень світловий коефіцієнт приймається не менше -1/8, в побутових - 1/10:

$$
S_b = (\frac{1}{5} / \frac{1}{10})^* S_n
$$
 (4.1)

де S<sub>b</sub> – площа віконних прорізів, м<sup>2</sup>;

 $S_n$  – площа підлоги, м<sup>2</sup>.

 $S_n = a \cdot b = 18 \cdot 6 = 108$   $M^2$ ,

 $S = 1/10.25 = 1,232$   $M^2$ .

Приймаємо 1 вікно площею S=1,6 м<sup>2</sup>.

Світильники загального освітлення розташовуються над робочими поверхнями в рівномірно-прямокутному порядку. Для організації освітлення в темний час доби передбачається обладнати приміщення, довжина якого складає 18 м, ширина 6 м, світильниками ЛПО2П, оснащеними лампою типа ЛБ (одна - 80 Вт) з світловим потоком 5400 лм. Розрахунок штучного освітлення виробляється по коефіцієнтах використання світлового потоку, яким визначається потік, необхідний для створення заданої освітленості при загальному рівномірному освітленні. Розрахунок кількості світильників n виробляється по формулі (4.2):

$$
n = \frac{E \cdot S \cdot Z \cdot K}{F \cdot U \cdot M} \tag{4.2}
$$

де E - нормована освітленість робочої поверхні, визначається нормами – 300 лк;

S - освітлювана площа, м<sup>2</sup>; S = 108 м<sup>2</sup>;

Z - поправочний коефіцієнт світильника (Z = 1,15 для ламп розжарювання та ДРЛ; Z = 1,1 для люмінесцентних ламп) приймаємо рівним 1,1;

K - коефіцієнт запасу, що враховує зниження освітленості в процесі експлуатації – 1,5;

U - коефіцієнт використання, залежний від типу світильника, показника індексу приміщення і т.п.

- 0,575 M - число люмінесцентних ламп в світильнику - 1;

F - світловий потік лампи - 5400лм (для ЛБ-80).

Підставивши числові значення у формулу (4.2), отримуємо:

18,0 5400 \* 0,575 \*1  $n = \frac{300 * 108 * 1,15 * 1,5}{n}$ 

Приймаємо освітлювальну установку, яка складається з 18 світильників, оснащених лампами типа ЛБ (одна - 80 Вт) зі світловим потоком 5400 лм.

### **4.4 Вентилювання**

У приміщенні, де знаходяться ЕОМ, повітрообмін реалізується за допомогою природної організованої вентиляції (вентиляційні шахти), тобто при V приміщення > 40 м<sup>3</sup> на одного працюючого допускається природна вентиляція. Цей метод забезпечує приток потрібної кількості свіжого повітря, що визначається в СНіП. Також має здійснюватися провітрювання приміщення, в залежності від погодних умов, тривалість повинна бути не менше 10 хв. Найкращий обмін повітря здійснюється при наскрізному провітрюванні.

# **4.5 Заходи з організації виробничого середовища та попередження виникнення надзвичайних ситуацій**

1) Заходи безпеки під час експлуатації персонального комп'ютера та периферійних пристроїв передбачають:

- правильне організування місця праці та дотримання оптимальних режимів праці та відпочинку під час роботи з ПК;

- експлуатацію сертифікованого обладнання;

- дотримання заходів електробезпеки;

- забезпечення оптимальних параметрів мікроклімату;

- забезпечення раціонального освітлення місця праці (освітленість робочого місця не перевищувала 2/3 нормальної освітленості приміщення);

- облаштовуючи приміщення для роботи з ПК, потрібно передбачити припливно-витяжну вентиляцію або кондиціювання повітря:

а) якщо об'єм приміщення 20 м<sup>3</sup>, то потрібно подати не менш як 30 м<sup>3</sup> /год повітря;

б) якщо об'єм приміщення у межах від 20 до 40 м<sup>3</sup>, то потрібно подати не менш як 20 м<sup>3</sup>/год повітря;

в) якщо об'єм приміщення становить понад 40 м<sup>3</sup>, допускається природна вентиляція, у випадку, коли немає виділення шкідливих речовин.

2) Заходи безпеки під час експлуатації інших електричних приладів передбачають дотримання таких правил:

- постійно стежити за справним станом електромережі;

- постійно стежити за справністю ізоляції електромережі та мережевих кабелів, не допускаючи їхньої експлуатації з пошкодженою ізоляцією;

- не тягнути за мережевий кабель, щоб витягти вилку з розетки;

- не закривати меблями, різноманітним інвентарем вимикачі,

штепсельні розетки;

- не підключати одночасно декілька потужних електропристроїв до однієї розетки, що може викликати надмірне нагрівання провідників, руйнування їхньої ізоляції, розплавлення і загоряння полімерних матеріалів;

- не залишати включені електроприлади без нагляду;

# **4.5.1 Розрахунок захисного заземлення (забезпечення електробезпеки будівлі).**

Згідно з класифікацією приміщень за ступенем небезпеки ураження електричним струмом [15], приміщення в якому проводяться всі роботи відноситься до першого класу (без підвищеної небезпеки). Під час роботи використовуються електроустановки з напругою живлення 36 В, 220 В, та 360 В. Опір контуру заземлення повинен мати не більше 4 Ом.

Послідовність розрахунку.

1) Визначається необхідний опір штучних заземлювачів  $R_{\text{mrg.}}$ :

$$
R_{\mu m.3} = \frac{R_{\partial} * R_{np.3}}{R_{np.3} - R_{\partial}}
$$
 (4.3)

де R<sub>пр.з</sub>. - опір природних заземлювачів;

R*<sup>д</sup>* - допустимий опір заземлення.

Якщо природні заземлювачі відсутні, то Rшт.з.=R*д*.

Підставивши числові значення у формулу (А.3), отримуємо:

$$
R_{_{u m.9}} = \frac{4*40}{40-4} \approx 40M
$$

2) Опір заземлення в значній мірі залежить від питомого опору ґрунту  $\rho$ , Ом·м. Приблизне значення питомого опору глини приймаємо  $\rho$ =40 Ом<sup>\*</sup>м (табличне значення).

3) Розрахунковий питомий опір ґрунту, Ρрозр, Ом·м, визначається відповідно для вертикальних заземлювачів ρрозр.в, і горизонтальних Ρрозр.г, Ом·м за формулою:

$$
P_{\text{pop.}} = \Psi * p \tag{4.4}
$$

де  $\psi$  - коефіцієнт сезонності для вертикальних заземлювачів І кліматичної зони з нормальною вологістю землі, приймається для вертикальних заземлювачів  $P_{po3p,B}$ =1,7 і горизонтальних  $P_{po3p,B}$ =5,5 Ом·м

 $P_{\text{o}3R,B} = 1, 7 * 40 = 68 \text{ OM/M}$  $P_{\text{o}3B.F} = .5,5 * 40 = 220 \text{ OM/M}$ 

5) Розраховується опір розтікання струму вертикального заземлювача Rв, Ом, за (4.5).

$$
R_{B} = \frac{P_{\text{pop,s}}}{2 * \pi * 1_{B}} * (\ln \frac{2 * 1_{B}}{d_{CT}} + \frac{1}{2} * \ln \frac{4 * t + 1_{B}}{4 * t - 1_{B}})
$$
(4.5)

де l<sub>в</sub> - довжина вертикального заземлювача (для труб - 2−3 м; l<sub>в</sub>=3 м);  $d_{cr}$  - діаметр стержня (для труб - 0,03–0,05 м;  $d_{cr}$ =0,05 м);

t - відстань від поверхні землі до середини заземлювача, яка визначається за ф. (4.6):

$$
t = hB + \frac{1_{B}}{2} \tag{4.6}
$$

де  $h_B$  - глибина закладання вертикальних заземлювачів (0,8 м); тоді

$$
t = 0.8 + \frac{3}{2} = 2,3 \text{ m}
$$
  

$$
R_B = \frac{68}{2 \times \pi \times 3} \times (\ln \frac{2 \times 3}{0.05} + \frac{1}{2} \times \ln \frac{4 \times 2,3 + 3}{4 \times 2,3 - 1} ) = 18,50 \text{ m}
$$

6) Визначається теоретична кількість вертикальних заземлювачів n штук, без урахування коефіцієнта використання ηв:

$$
n = \frac{2 * R_B}{R_A} = \frac{2 * 18.5}{4} = 9.25
$$
 (4.7)

7) Визначається необхідна кількість вертикальних заземлювачів з урахуванням коефіцієнта використання n<sub>в</sub>, шт:

$$
n_{B} = \frac{2 * R_{B}}{R_{A} * \eta_{B}} = \frac{2 * 18.5}{4 * 0.57} = 16.2 \approx 16
$$
\n(4.8)

8) Визначається довжина з'єднувальної стрічки горизонтального заземлювача lc, м:

9)

$$
l_c = 1.05 \times L_B \times (n_B - 1) \tag{4.9}
$$

де  $l_{\rm B}$  - відстань між вертикальними заземлювачами, (прийняти за  $L_{\rm B}$  = 3м);

n<sup>в</sup> - необхідна кількість вертикальних заземлювачів.

 $l_c = 1,05 * 3 * (16 - 1) \approx 48M$ 

8) Визначається опір розтіканню струму горизонтального заземлювача

(з'єднувальної стрічки) R<sub>г</sub>, Ом:

$$
R_r = \frac{P_{\text{posz}}}{2 * \pi * l_c} * \ln \frac{2 * l_c^2}{d_{cm} * h_r}
$$
(4.10)

де  $d_{cm}$  - еквівалентний діаметр смуги шириною b,  $d_{cm} = 0.95b$ , b = 0,15 м;  $h_r$  - глибина закладання горизонтальних заземлювачів (0,5 м);  $l_c$  - довжина з'єднувальної стрічки горизонтального заземлювача  $l_c$ , м

$$
R_r = \frac{220}{2 \times \pi \times 48} * \ln \frac{2 \times 48^2}{0.95 \times 0.15 \times 0.5} = 8,10M
$$

9) Визначається коефіцієнт використання горизонтального заземлювача  $\eta_c$ . відповідно до необхідної кількості вертикальних заземлювачів n<sub>в</sub>. Коефіцієнт використання з'єднувальної смуги  $\eta_c=0.3$  (табличне значення).

10) Розраховується результуючий опір заземлювального електроду з урахуванням з'єднувальної смуги:

$$
R_{\text{3a2}} = \frac{R_{\text{B}} * R_{\text{r}}}{R_{\text{B}} * \eta_{\text{c}} + R_{\text{r}} * n_{\text{B}} * \eta_{\text{B}}}
$$
(4.11)

Висновок: дане захисне заземлення буде забезпечувати електробезпеку будівлі, так як виконується умова: R<sub>заг</sub> Ом, а саме:

$$
R_{\scriptscriptstyle 3a2} = \frac{18,5*8,1}{18,5*0,3*8,1*16*0,57} = 1,9 \le R_{\scriptscriptstyle \mathcal{A}}
$$

## **Висновки до розділу 4**

В результаті проведеної роботи було зроблено аналіз умов праці, шкідливих та небезпечних чинників, з якими стикається робітник. Було визначено параметри і певні характеристики приміщення для роботи над запропонованим проектом написаному в кваліфікаційній роботі, описано, які заходи потрібно зробити для того, щоб дане приміщення відповідало необхідним нормам і було комфортним і безпечним для робітника.

Приведені рекомендації щодо організації робочого місця, а також важливу інформацію щодо пожежної та електробезпеки. Були наведені розміри приміщення та значення температури, вологості й рухливості повітря, необхідна кількість ламп та інші параметри, значення яких впливає на умови праці робітника, а також – наведені інструкції з охорони праці, техніки безпеки при роботі на комп'ютері.

### **ВИСНОВКИ**

У данному дипломному проекті було розроблено програмне забезпечення для перевірки і налаштування пристрою управління електродвигунами та запірною та регулюючою арматурою.

В поданих розділах здійснений огляд функцій та структури НКУ РТЗО-И. Також описані та проаналізовані інструменти розробки ПЗ. Наостанок була подана реалізація ПЗ де був описаний принцип роботи розроблених функцій.

В розділі «Охорона праці» виконаний аналіз потенційно небезпечних і шкідливих виробничих факторів при роботі з ПЕОМ, розроблені заходи з техніки безпеки, заходи, що забезпечують виробничу санітарію та гігієну праці, виконаний аналіз штучного освітлення, розроблені рекомендації та розрахунки щодо пожежної безпеки.

## **ПЕРЕЛІК БІБЛІОГРАФІЧНИХ ПОСИЛАНЬ**

1 0229767.01096-01 34 01 ПРОГРАМНЕ ЗАБЕЗПЕЧЕННЯ ПЕРЕВІРКИ ПКУ РТЗО-И. КЕРІВНИЦТВО ОПЕРАТОРА

2 0229767.01096-01 ТТ ПРОГРАМНЕ ЗАБЕЗПЕЧЕННЯ ПЕРЕВІРКИ ПКУ РТЗО-І.Технічні вимоги.

3 469114.097-002 РЭ ШАФА ФУНКЦІОНАЛЬНИЙ ШФнУ-1М1 / 002. Інструкція з експлуатації.

4 469114.101 РЭ ШАФА ВВЕДЕННЯ ШВ-1. Інструкція з експлуатації.

5 ИТКЯ.468224.138 И1 БЛОК УПРАВЛІННЯ ЗАПОРНОЙ АРМАТУРОЮ БУЗ1. Інструкція з перевірки та приймання.

6 ИТКЯ.468224.141 И1 БЛОК КЕРУВАННЯ ДВИГУНОМ БУД1 Інструкція з перевірки та приймання

7 ИТКЯ.468224.145 И1 БЛОК УПРАВЛІННЯ КЛАПАНОМ БУК1. Інструкція з перевірки та приймання.

8 ИТКЯ.468332.245 И1 БЛОК УПРАВЛІННЯ БУ-509. Інструкція з перевірки та приймання.

9 0229767.01096-01 30 01 ПРОГРАМНЕ ЗАБЕЗПЕЧЕННЯ ПЕРЕВІРКИ ПКУ РТЗО-І. Формуляр

10 Переваги C++ Builder під час розробки прикладних додатків <https://sites.google.com/site/tekstovredistoring/classroom-news>

11 Мова програмування С++<https://ru.wikipedia.org/wiki/C%2B%2B>

12 НИЗКОВОЛЬТНЫЕ КОМПЛЕКТНЫЕ УСТРОЙСТВА НКУ РТЗО-И [http://www.imp.lg.ua](http://www.imp.lg.ua/)

13 Методичні вказівки до виконання і захисту дипломного проекту (роботи) бакалавра спеціальностей 122 "Комп'ютерні науки та інформаційні технології", 123 "Комп'ютерна інженерія", 125 "Кібербезпека" (за напрямами 6.050101 "Комп'ютерні науки", 6.050102 "Комп'ютерна інженерія") для здобувачів вищої освіти денної і заочної форм навчання / Уклад.: СкаргаБандурова І.С., Барбарук В.М., Кардашук В.С. – Сєродонецьк: СНУ ім. В. Даля, 2018. – 60 с.

14 Методичні вказівки до виконання розділу "Охорона праці та безпека в надзвичайних ситуаціях" дипломного проекту (роботи) бакалавра за спеціальностями 122 "Комп'ютерні науки та інформаційні технології", 123 "Комп'ютерна інженерія", 125 "Кібербезпека" (за напрямами 6.050101 "Комп'ютерні науки", 6.050102 "Комп'ютерна інженерія", 6.170101 "Безпека інформаційних і комунікаційних систем") для студентів денної та заочної форм навчання / Уклад.: Я.О. Критська – Під ред. І.С. Скарги-Бандурової – Сєвєродонецьк: СНУ ім. В. Даля, 2017. – 67 с.

15 [Покажчик актуальності нормативно-правових актів з охорони праці](http://cms.turion.info/mod/resource/view.php?id=582)  [станом на 18-04-2019](http://cms.turion.info/mod/resource/view.php?id=582)

[http://cms.turion.info/pluginfile.php?file=%2F865%2Fmod\\_resource%2Fco](http://cms.turion.info/pluginfile.php?file=%2F865%2Fmod_resource%2Fcontent%2F1%2F2-Актуальный_покажчик_17-04-2019.PDF) ntent%2F1%2F2-Актуальный покажчик 17-04-2019.PDF

## **ДОДАТОК А**

### **Button1Click.cpp**

```
#include <vcl.h>
#include <registry.hpp>
#include <dir.h>
#include <fstream.h>
#include <SySUtils.hpp>
#include <Filectrl.hpp>
#pragma hdrstop
#include "fmBUD.h"
#include "fmBUZ.h"
#include "fmBUK.h"
//---------------------------------------------------------------------------
#pragma package(smart_init)
#pragma link "CSPIN"
#pragma resource "*.dfm"
TForm1 *Form1;
BU MAG M1;
BU MAG M2;
BU MAG M3;
BU_MAG_NASTR M1_NASTR;
BU_MAG_NASTR M2_NASTR;
BU_MAG_NASTR M3_NASTR; void __fastcall TForm1::FormClose(TObject *Sender,
TCloseAction &Action)
{
   if(Mode==Adjust)
   {
    if(M1_NASTR.Enabled())
     M1 NASTR.Closemag();
    if(M2 NASTR.Enabled())
     M2 NASTR.CloseMag();
    if(M2<sup>NASTR.Enabled())</sup>
     M2 NASTR.CloseMag();
   }
   if(Mode==Work)
   {
     if(M1.Enabled())
      M1.CloseMag();
     if(M2.Enabled())
      M2.CloseMag();
     if(M3.Enabled())
      M3.CloseMag();
   }
  StopThread Link();
}
//---------------------------------------------------------------------------
void __fastcall TForm1::Button1Click(TObject *Sender)
{
 StopThread Link();
   if(Mode==Work)
   {
     if(M1.Enabled())
```

```
 M1.CloseMag();
   if(M2.Enabled())
     M2.CloseMag();
   if(M3.Enabled())
    M3.CloseMag();
 }
 if(Block==BU)
 {
   switch(BUTypes[BlockIndex].Type)
   {
   case btBUZ:
   fmBUZ = new TfmBUZ(Form1);
    fmBUZ->Show();
    break;
   case btBUK:
    fmBUK = new TfmBUK(Form1);
     fmBUK->Show();
    break;
   case btBUD:
    fmBUD = new TfmBUD(Form1);
     fmBUD->Show();
    break;
   }
```
#### }**fmBUZ.cpp**

```
//---------------------------------------------------------------------------
#include <vcl.h>
#pragma hdrstop
#include "fmBUZ.h"
#include "CRC16.h"
#include "global.h"
#include "BUZCommandIndicator.h"
#include "BUZParamIndicator.h"
#include "BU_MAG.h"<br>//------------------
                         //---------------------------------------------------------------------------
#pragma package(smart_init)
#pragma resource "*.dfm"
TfmBUZ *fmBUZ;
//const int PortionNumberList[BUZ_MaxNumportions] =
//{1, 2, 3, 4, 5, 6, 7, 8, 9, 10, 11, 12, 13, 14, 15, 16, 17, 18, 19, 20, 21, 22, 23, 24, 25, 26,
29};
TBUZCommandIndicator* BUZComInd;
TBUZParamIndicator* BUZParamInd;
BU MAG M1;
BU MAG M2;
BU MAG M3;
HANDLE hThreadMagsRequest;
DWORD ThreadMagsRequest;
FRAME_REQUEST_BUZ_REQ;
FRAME_ANSWER_BUZ_ANS;
DWORD WINAPI RequestThreadBUZ(LPVOID lpParam);
extern CONNECT PARAMS ConnectParams;
AnsiString S1[14]={""},S2[14]={""},S3[14]={""};
//---------------------------------------------------------------------------
__fastcall TfmBUZ::TfmBUZ(TComponent* Owner)
         : TForm(Owner)
{
}
```

```
//---------------------------------------------------------------------------
extern int BlockIndex;
extern NAMES BU TYPE BUTypes[];
void __fastcall TfmBUZ::FormClose(TObject *Sender, TCloseAction &Action)
{
   if(hThreadMagsRequest)
   {
     TerminateThread(hThreadMagsRequest, 0);
   hThreadMagsRequest = NULL;
   }
   if(M1.Enabled())
    M1.CloseMag();
   if(M2.Enabled())
    M2.CloseMag();
   if(M3.Enabled())
    M3.CloseMag();
   Timer1->Enabled = false;
   delete fmBUZ;
}
//---------------------------------------------------------------------------
DWORD WINAPI RequestThreadBUZ(LPVOID lpParam)
{
          static int i = 1;
          while(1/*LinkState*/)
   {
     if(M1.Enabled())
     {
       if(BUZComInd->GetCommandUpdated())
       {
        M1.SetKVUCommandBlock( (u08*)BUZComInd->GetCommandData(1) );
        M1.SetCommandBlock( BUZComInd->GetInfMSSbData(1) );
 }
       M1.SetPortionNumber(i);
       M1.SendRequest();
     }
     if(M2.Enabled())
     {
       if(BUZComInd->GetCommandUpdated())
       {
        M2.SetKVUCommandBlock( (u08*)BUZComInd->GetCommandData(2) );
        M2.SetCommandBlock( BUZComInd->GetInfMSSbData(2) );
 }
       M2.SetPortionNumber(i);
       M2.SendRequest();
     }
     if(M3.Enabled())
     {
       if(BUZComInd->GetCommandUpdated())
       {
        M3.SetKVUCommandBlock( (u08*)BUZComInd->GetCommandData(3) );
         M3.SetCommandBlock( BUZComInd->GetInfMSSbData(3) );
 }
       M3.SetPortionNumber(i);
       M3.SendRequest();
     }
     BUZComInd->SetCommandUpdated(false);
    (i < BUZ_MaxNumportions) ? ++i : i = 1;
     Sleep(ConnectParams.RequestInterval);
   }
          return 0;
}
//---------------------------------------------------------------------------
void TfmBUZ::OnReceiveFrame(void* context)
{
```

```
BU_MAG* pMag = (BU_MAG*)context;
  FRAME_ANSWER*_pAns = pMag->GetReceivedFrame();
   BUZParamInd->SetData( pAns, pAns->PortionNumber, pMag->NumMag, pMag->GetAnswered() );
}
         //---------------------------------------------------------------------------
void __fastcall TfmBUZ::Timer1Timer(TObject *Sender)
{
         BUZParamInd->UpdateState();
}
//---------------------------------------------------------------------------
void __fastcall TfmBUZ::FormActivate(TObject *Sender)
{
   bool bMagInitState = true;
   Caption = "Отображение информации " + AnsiString(BUTypes[BlockIndex].BlockType);
   if( !M1.Enabled() )
   {
    if( !M1.MagConfig(1, ConnectParams.Mag1 PortName.c str()) )
\left\{\begin{array}{ccc} \end{array}\right\} bMagInitState = false;
     }
     else
     {
      M1.pfuncOnReceiveFrame = OnReceiveFrame;
     }
   }
   if( !M2.Enabled() )
   {
    if( !M2.MagConfig(2, ConnectParams.Mag2 PortName.c str()) )
     {
      bMagInitState = false;
     }
     else
     {
     M2.pfuncOnReceiveFrame = OnReceiveFrame;
     }
 }
   if( !M3.Enabled() )
   {
    if( !M3.MagConfig(3, ConnectParams.Mag3 PortName.c str()) )
     {
       bMagInitState = false;
     }
     else
     {
      M3.pfuncOnReceiveFrame = OnReceiveFrame;
     }
   }
 if(!bMagInitState)
   {
    StatusBar1->Color=COLOR_PINK;
    StatusBar1->Panels->Items[0]->Text= "Ошибка приема по магистралям RS-485";
    return;
   }
BUZComInd = new TBUZCommandIndicator(this, 5, 5);
 BUZParamInd = new TBUZParamIndicator(this, BUZComInd->gboxMSSbInf->Width + 15, 5);
   Width = BUZParamInd->Left + BUZParamInd->Width;
   Height = BUZComInd->Height + 60;
   try
   {
    BUZ REQ.Addr.Byte = ConnectParams.DeviceAddress;
    BUSREQ.PortionNumber = 1;
    M1.SetRequestFrame(&BUZ REQ);
    M2.SetRequestFrame(&BUZ_REQ);
    M3. SetRequestFrame(&BUZ_REQ);
     hThreadMagsRequest = CreateThread(NULL, 0, RequestThreadBUZ, (LPVOID)NULL, 0,
&ThreadMagsRequest);
     if(hThreadMagsRequest == NULL)
```

```
 {
     StatusBar1->Color=COLOR_PINK;
     StatusBar1->Panels->Items[0]->Text= "Ошибка запуска потока опроса";
 }
    Timer1->Enabled = true;
  }
  catch(...)
  {
    StatusBar1->Color=COLOR_PINK;
    StatusBar1->Panels->Items[0]->Text= "Неизвестная ошибка при запуске потока опроса";
  }
}
//---------------------------------------------------------------------------
```
# **fm.BUK.cpp**

```
//---------------------------------------------------------------------------
#include <vcl.h>
#pragma hdrstop
#include "fmBUK.h"
#include "CRC16.h"
#include "global.h"
#include "BUKCommandIndicator.h"
#include "BUKParamIndicator.h"
#include "BU_MAG.h"
//---------------------------------------------------------------------------
#pragma package(smart_init)
#pragma resource "*.dfm"
TfmBUK *fmBUK;
//const int PortionNumberList[BUK_MaxNumportions] =
//{1, 2, 3, 4, 5, 6, 7, 8, 9, 10, 11, 12, 13, 14, 15, 16, 17, 18, 19, 20, 21, 22, 23, 24, 25, 26,
29};
TBUKCommandIndicator* BUKComInd;
TBUKParamIndicator* BUKParamInd;
BU MAG M1;
BU MAG M2;
BU_MAG M3;
HANDLE hThreadMagsRequest;
DWORD ThreadMagsRequest;
FRAME_REQUEST_BUK_REQ;
FRAME<sup>ANSWER</sup> BUK ANS;
DWORD WINAPI RequestThreadBUK(LPVOID lpParam);
extern CONNECT_PARAMS ConnectParams;
AnsiString S1[14]={""},S2[14]={""},S3[14]={""};
//---------------------------------------------------------------------------
__fastcall TfmBUK::TfmBUK(TComponent* Owner)
         : TForm(Owner)
{
}
//---------------------------------------------------------------------------
extern int BlockIndex;
extern NAMES BU TYPE BUTypes[];
void __fastcall TfmBUK::FormClose(TObject *Sender, TCloseAction &Action)
{
   if(hThreadMagsRequest)
   {
     TerminateThread(hThreadMagsRequest, 0);
   hThreadMagsRequest = NULL;
 }
   if(M1.Enabled())
    M1.CloseMag();
   if(M2.Enabled())
    M2.CloseMag();
   if(M3.Enabled())
    M3.CloseMag();
   Timer1->Enabled = false;
   delete fmBUK;
```

```
//---------------------------------------------------------------------------
DWORD WINAPI RequestThreadBUK(LPVOID lpParam)
{
          static int i = 1;
          while(1/*LinkState*/)
   {
     if(M1.Enabled())
\left\{\begin{array}{ccc} \end{array}\right\} if(BUKComInd->GetCommandUpdated())
       {
         M1.SetKVUCommandBlock( (u08*)BUKComInd->GetCommandData(1) );
        M1.SetCommandBlock( BUKComInd->GetInfMSSbData(1) );
 }
       M1.SetPortionNumber(i);
       M1.SendRequest();
     }
     if(M2.Enabled())
     {
       if(BUKComInd->GetCommandUpdated())
       {
        M2.SetKVUCommandBlock( (u08*)BUKComInd->GetCommandData(2) );
        M2.SetCommandBlock( BUKComInd->GetInfMSSbData(2) );
 }
       M2.SetPortionNumber(i);
       M2.SendRequest();
     }
     if(M3.Enabled())
     {
       if(BUKComInd->GetCommandUpdated())
       {
        M3.SetKVUCommandBlock( (u08*)BUKComInd->GetCommandData(3) );
        M3.SetCommandBlock( BUKComInd->GetInfMSSbData(3) );
 }
       M3.SetPortionNumber(i);
       M3.SendRequest();
     }
     BUKComInd->SetCommandUpdated(false);
    (i < BUK MaxNumportions) ? ++i : i = 1;
    Sleep(ConnectParams.RequestInterval);
   }
          return 0;
}
       //---------------------------------------------------------------------------
void TfmBUK::OnReceiveFrame(void* context)
{
  BU_MAG* pMag = (BU_MAG*)context;
  FRAME_ANSWER* pAns = pMag->GetReceivedFrame();
   BUKParamInd->SetData( pAns, pAns->PortionNumber, pMag->NumMag, pMag->GetAnswered() );
}
//---------------------------------------------------------------------------
void __fastcall TfmBUK::Timer1Timer(TObject *Sender)
{
          BUKParamInd->UpdateState();
}
//---------------------------------------------------------------------------
void __fastcall TfmBUK::FormCreate(TObject *Sender)
{
   bool bMagInitState = true;
   Caption = "Отображение информации " + AnsiString(BUTypes[BlockIndex].BlockType);
```

```
 if( !M1.Enabled() )
   {
    if( !M1.MagConfig(1, ConnectParams.Mag1 PortName.c str()) )
     {
      bMagInitState = false;
     }
     else
     {
      M1.pfuncOnReceiveFrame = OnReceiveFrame;
     }
   }
   if( !M2.Enabled() )
   {
   if( !M2.MagConfig(2, ConnectParams.Mag2 PortName.c str()) )
     {
       bMagInitState = false;
     }
    else
     {
       M2.pfuncOnReceiveFrame = OnReceiveFrame;
     }
   }
   if( !M3.Enabled() )
   {
    if( !M3.MagConfig(3, ConnectParams.Mag3 PortName.c str()) )
     {
      bMagInitState = false;
     }
    else
    {
      M3.pfuncOnReceiveFrame = OnReceiveFrame;
     }
   }
if(!bMagInitState)
   {
     StatusBar1->Color=COLOR_PINK;
    StatusBar1->Panels->Items[0]->Text= "Ошибка приема по магистралям RS-485";
    return;
  \mathbf{I}BUKComInd = new TBUKCommandIndicator(this, 5, 5);
 BUKParamInd = new TBUKParamIndicator(this, BUKComInd->gboxMSSbInf->Width + 15, 5);
  Width = BUKParamInd->Left + BUKParamInd->Width;
 Height = BUKComInd~>Height + 60; try
   {
   BUK REQ.Addr.Byte = ConnectParams.DeviceAddress;
   BUK REQ. PortionNumber = 1;
   M1.SetRequestFrame(&BUK_REQ);
   M2.SetRequestFrame(&BUK REQ);
   M3. SetRequestFrame(&BUK_REQ);
    hThreadMagsRequest = CreateThread(NULL, 0, RequestThreadBUK, (LPVOID)NULL, 0,
&ThreadMagsRequest);
    if(hThreadMagsRequest == NULL)
     {
    .<br>StatusBar1->Color=COLOR_PINK;
     StatusBar1->Panels->Items[0]->Text= "Ошибка запуска потока опроса";
     }
    Timer1->Enabled = true;
   }
  catch(...)
   {
     StatusBar1->Color=COLOR_PINK;
    StatusBar1->Panels->Items[0]->Text= "Неизвестная ошибка при запуске потока опроса";
  \lambda}
                                 //---------------------------------------------------------------------------
```
**fmBUD.cpp**

```
//---------------------------------------------------------------------------
#include "BUKCommandIndicator.h"
#include "BUKParamIndicator.h"
//---------------------------------------------------------------------------
#pragma package(smart_init)
#pragma resource "*.dfm"
//const int PortionNumberList[BUK_MaxNumportions] =
//{1, 2, 3, 4, 5, 6, 7, 8, 9, 10, 11, 12, 13, 14, 15, 16, 17, 18, 19, 20, 21, 22, 23, 24, 25, 26,
TBUKCommandIndicator* BUKComInd;
TBUKParamIndicator* BUKParamInd;
HANDLE hThreadMagsRequest;
DWORD ThreadMagsRequest;
FRAME_REQUEST_BUK_REQ;
DWORD WINAPI RequestThreadBUK(LPVOID lpParam);
extern CONNECT PARAMS ConnectParams;
AnsiString S1[14]={""},S2[14]={""},S3[14]={""};
//---------------------------------------------------------------------------
__fastcall TfmBUK::TfmBUK(TComponent* Owner)
        : TForm(Owner)
//---------------------------------------------------------------------------
extern int BlockIndex;
extern NAMES BU TYPE BUTypes[];
```

```
void __fastcall TfmBUK::FormClose(TObject *Sender, TCloseAction &Action)
```
#include <vcl.h> #pragma hdrstop #include "fmBUK.h" #include "CRC16.h" #include "global.h"

#include "BU MAG.h"

TfmBUK \*fmBUK;

29};

{  $\left| \right|$ 

BU\_MAG M1; BU MAG M2; BU MAG M3;

FRAME\_ANSWER BUK\_ANS;

```
{
  if(hThreadMagsRequest)
   {
    TerminateThread(hThreadMagsRequest, 0);
   hThreadMagsRequest = NULL;
 }
  if(M1.Enabled())
    M1.CloseMag();
   if(M2.Enabled())
   M2. CloseMag();
  if(M3.Enabled())
    M3.CloseMag();
  Timer1->Enabled = false;
  delete fmBUK;
}
//---------------------------------------------------------------------------
DWORD WINAPI RequestThreadBUK(LPVOID lpParam)
{
         static int i = 1;
         while(1/*LinkState*/)
   {
     if(M1.Enabled())
     {
       if(BUKComInd->GetCommandUpdated())
       {
       M1.SetKVUCommandBlock( (u08*)BUKComInd->GetCommandData(1) );
```
M1.SetCommandBlock( BUKComInd->GetInfMSSbData(1) );

```
 }
       M1.SetPortionNumber(i);
       M1.SendRequest();
     }
     if(M2.Enabled())
     {
       if(BUKComInd->GetCommandUpdated())
       {
       M2.SetKVUCommandBlock( (u08*)BUKComInd->GetCommandData(2) );
        M2.SetCommandBlock( BUKComInd->GetInfMSSbData(2) );
 }
       M2.SetPortionNumber(i);
      M2.SendRequest();
     }
     if(M3.Enabled())
     {
       if(BUKComInd->GetCommandUpdated())
       {
        M3.SetKVUCommandBlock( (u08*)BUKComInd->GetCommandData(3) );
         M3.SetCommandBlock( BUKComInd->GetInfMSSbData(3) );
 }
       M3.SetPortionNumber(i);
       M3.SendRequest();
     }
     BUKComInd->SetCommandUpdated(false);
    (i < BUK MaxNumportions) ? ++i : i = 1;
    Sleep(ConnectParams.RequestInterval);
   }
         return 0;
}
//---------------------------------------------------------------------------
void TfmBUK::OnReceiveFrame(void* context)
{
  BU_MAG* pMag = (BUMAG*)context;
  FRAME ANSWER* pAns = pMag->GetReceivedFrame();
   BUKParamInd->SetData( pAns, pAns->PortionNumber, pMag->NumMag, pMag->GetAnswered() );
}
//---------------------------------------------------------------------------
void __fastcall TfmBUK::Timer1Timer(TObject *Sender)
{
         BUKParamInd->UpdateState();
\mathbf{1}//---------------------------------------------------------------------------
void __fastcall TfmBUK::FormCreate(TObject *Sender)
{
   bool bMagInitState = true;
   Caption = "Отображение информации " + AnsiString(BUTypes[BlockIndex].BlockType);
   if( !M1.Enabled() )
   {
    if( !M1.MagConfig(1, ConnectParams.Mag1 PortName.c str()) )
\left\{\begin{array}{ccc} \end{array}\right\} bMagInitState = false;
     }
     else
     {
       M1.pfuncOnReceiveFrame = OnReceiveFrame;
     }
   }
   if( !M2.Enabled() )
   {
    if( !M2.MagConfig(2, ConnectParams.Mag2 PortName.c str()) )
```

```
 {
     bMagInitState = false;
    }
    else
    {
      M2.pfuncOnReceiveFrame = OnReceiveFrame;
    }
   }
  if( !M3.Enabled() )
   {
    if( !M3.MagConfig(3, ConnectParams.Mag3_PortName.c_str()) )
    {
     bMagInitState = false;
    }
    else
    {
      M3.pfuncOnReceiveFrame = OnReceiveFrame;
    }
  }
if(!bMagInitState)
   {
    StatusBar1->Color=COLOR_PINK;
    StatusBar1->Panels->Items[0]->Text= "Ошибка приема по магистралям RS-485";
    return;
  }
BUKComInd = new TBUKCommandIndicator(this, 5, 5);
 BUKParamInd = new TBUKParamIndicator(this, BUKComInd->gboxMSSbInf->Width + 15, 5);
  Width = BUKParamInd->Left + BUKParamInd->Width;
 Height = BUKComInd-\geqHeight + 60; try
   {
   BUK REQ.Addr.Byte = ConnectParams.DeviceAddress;
   BUK REQ. PortionNumber = 1;
   M1.SetRequestFrame(&BUK REQ);
   M2.SetRequestFrame(&BUK_REQ);
   M3. SetRequestFrame(&BUK_REQ);
    hThreadMagsRequest = CreateThread(NULL, 0, RequestThreadBUK, (LPVOID)NULL, 0,
&ThreadMagsRequest);
   if(hThreadMagRequest == NULL) {
     StatusBar1->Color=COLOR_PINK;
     StatusBar1->Panels->Items[0]->Text= "Ошибка запуска потока опроса";
 }
   Timer1->Enabled = true;
  }
 catch(...) {
    StatusBar1->Color=COLOR_PINK;
    StatusBar1->Panels->Items[0]->Text= "Неизвестная ошибка при запуске потока опроса";
   }
}
//---------------------------------------------------------------------------
```
## **ДОДАТОК Б**

# **Комп'ютерна презентація**

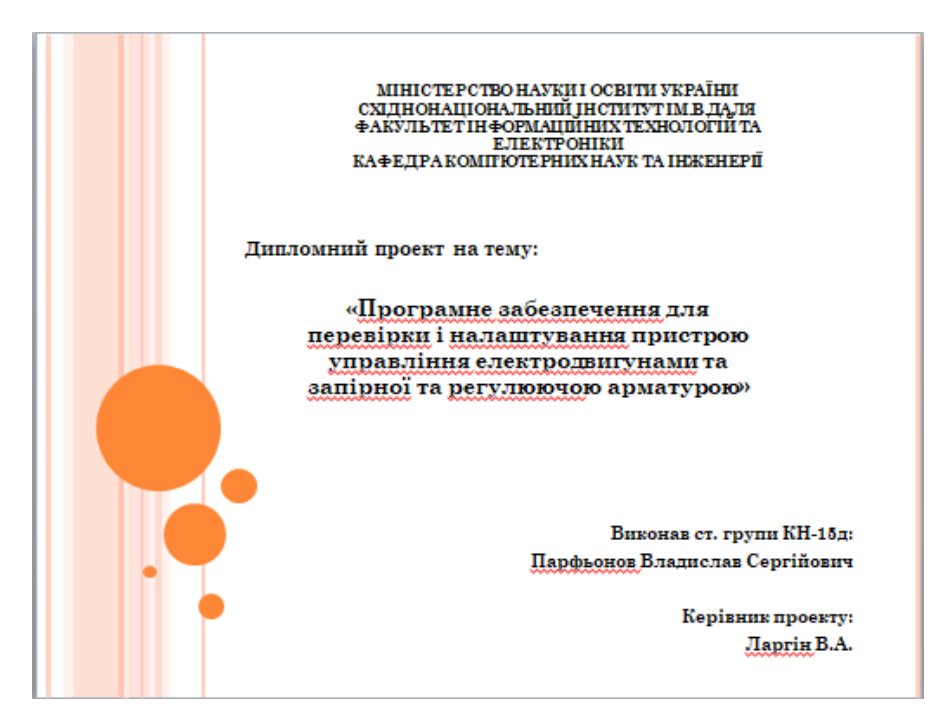

Рисунок Б.1 – Титульний слайд презентації

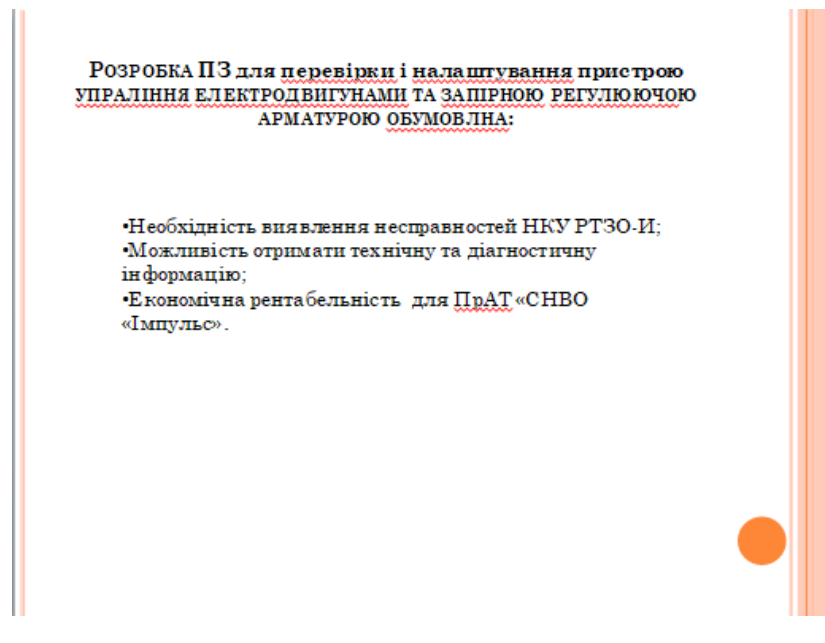

Рисунок Б.2 – Слайд «Обумовленість розробки ПЗ»

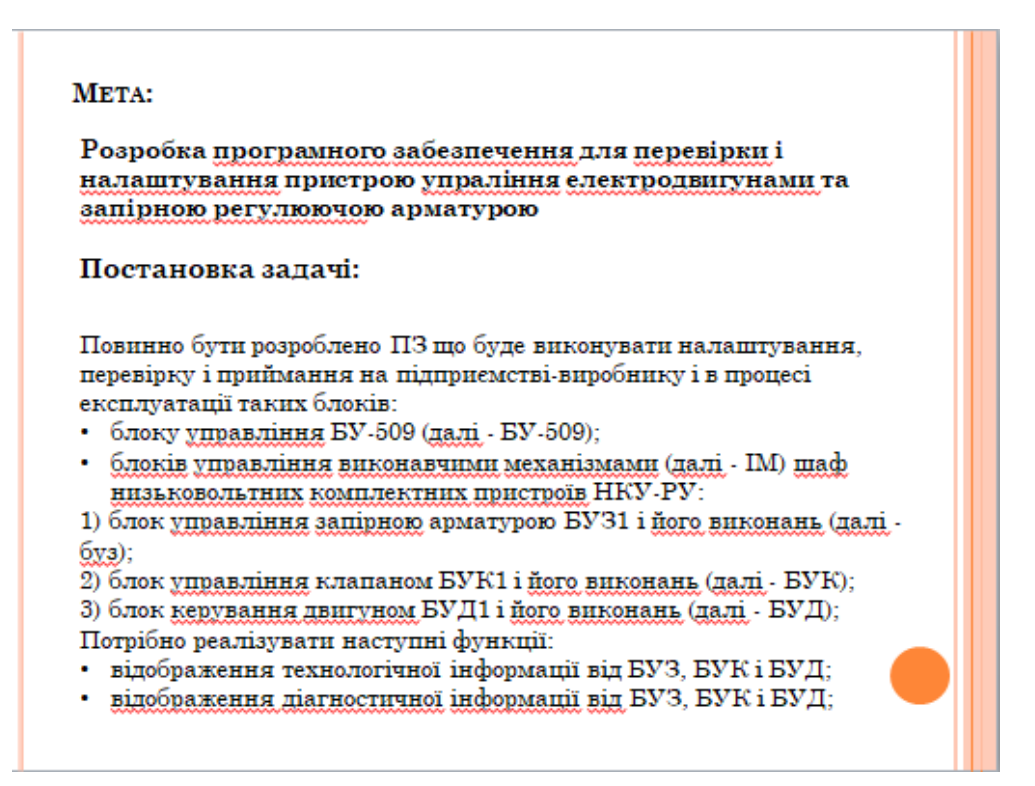

Рисунок Б.3 – Слайд «Мета і постановка задачі»

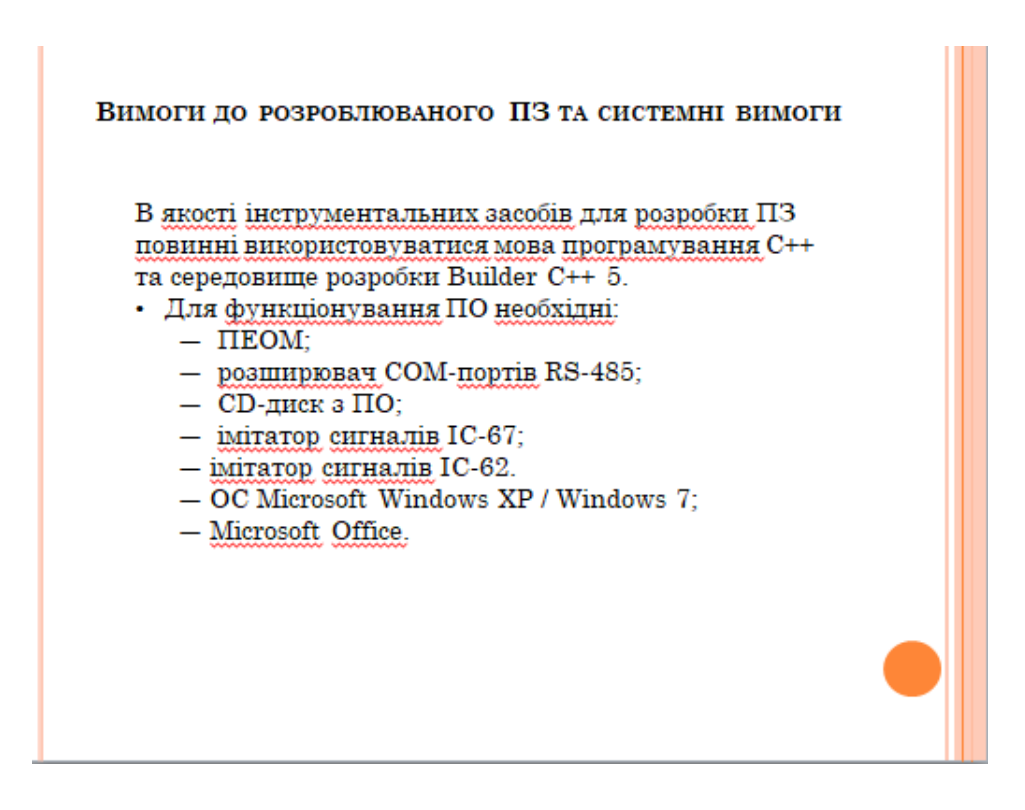

Рисунок Б.4 – Слайд «Вимоги до ПЗ та ПК»

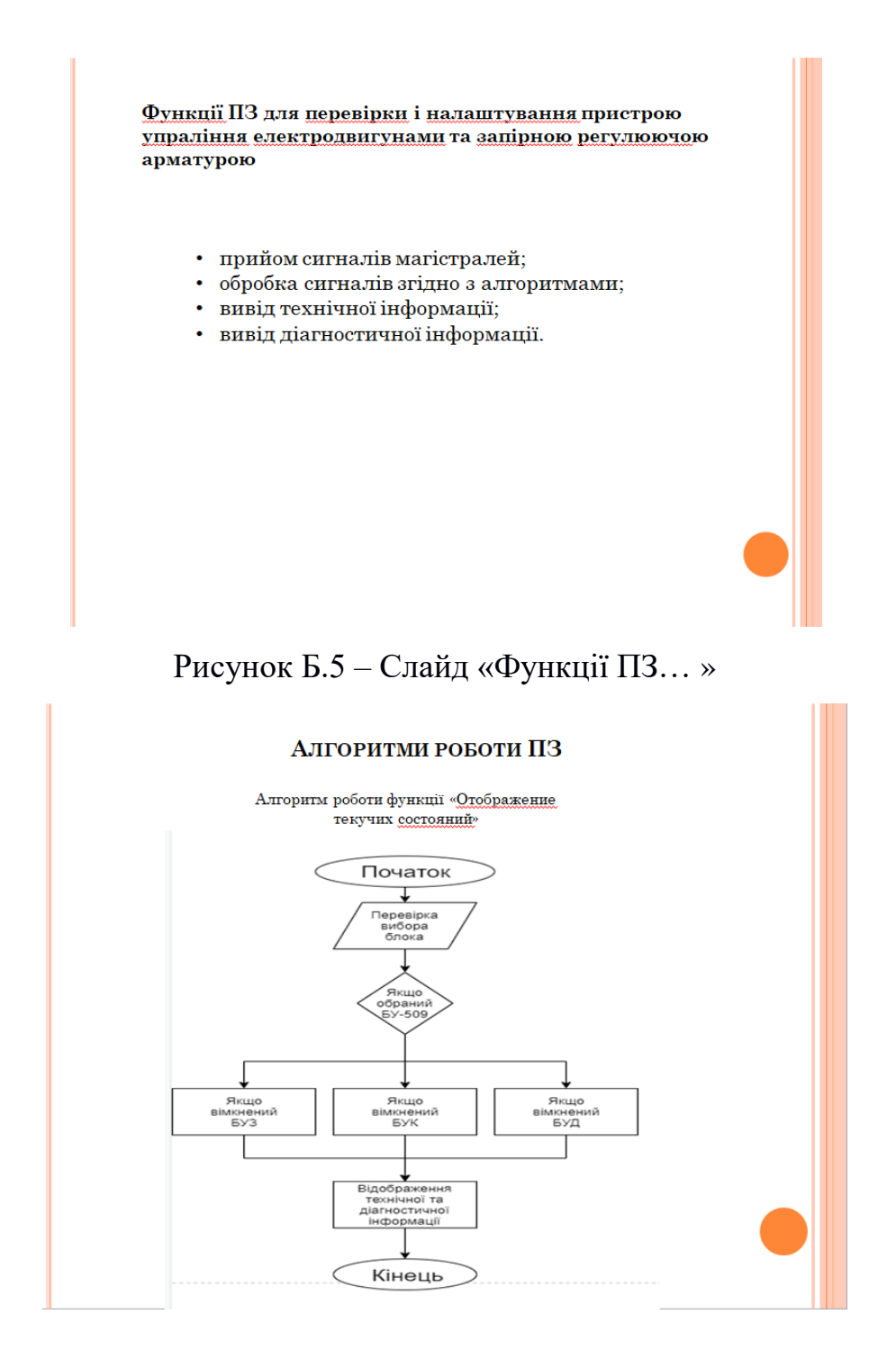

Рисунок Б.6 – Слайд «Алгоритми роботи ПЗ» з алгоритмом роботи функції «отображение текучих состояний»

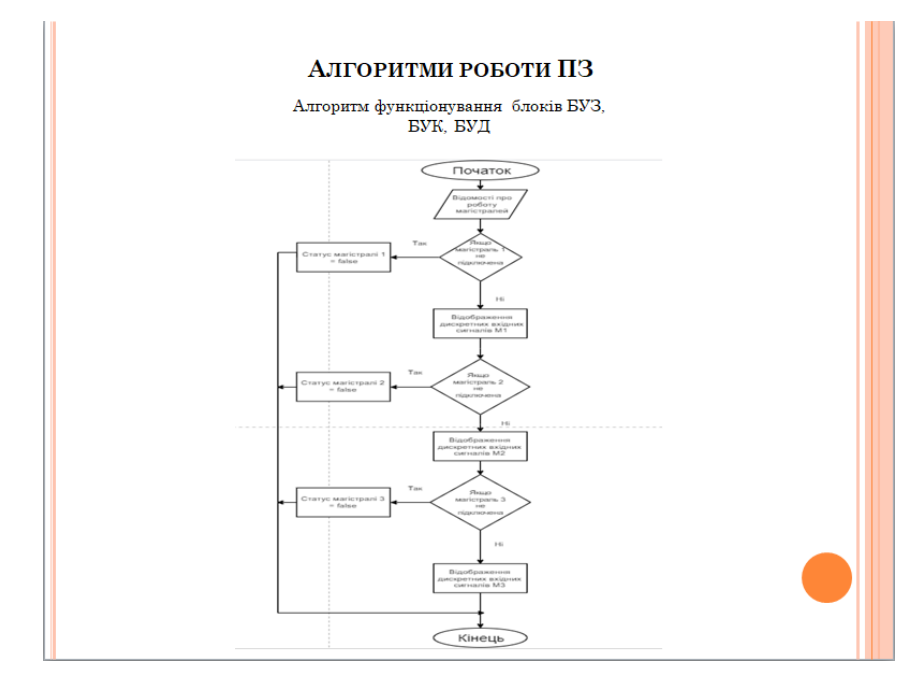

Рисунок Б.7 - Слайд «Алгоритми роботи ПЗ» з алгоритмом функціонування блоків БУЗ, БУК, БУД

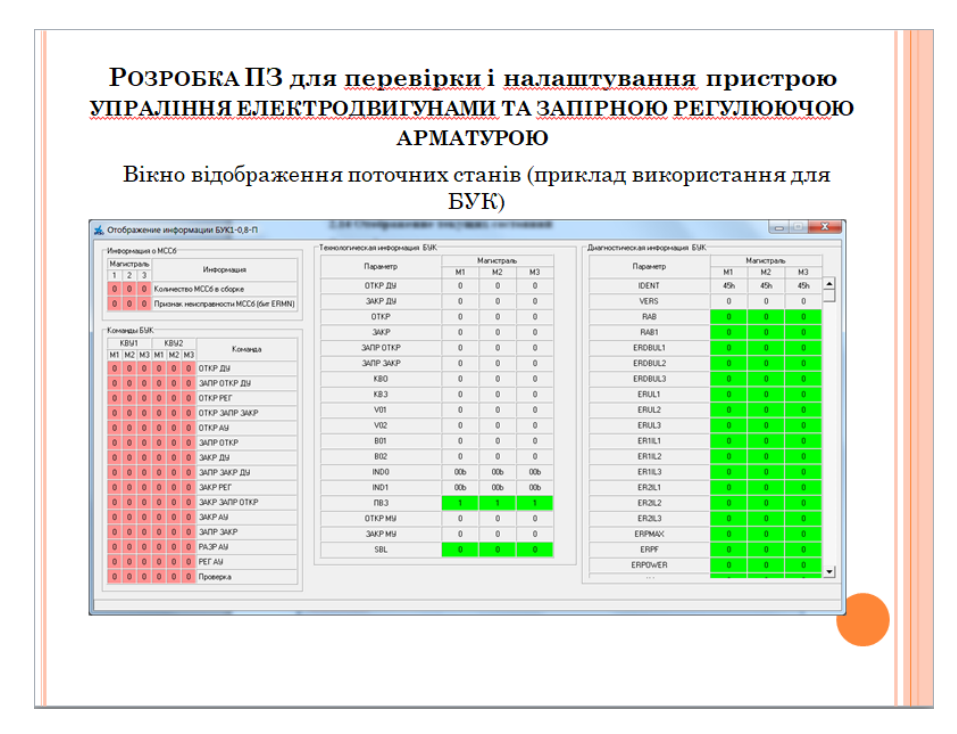

Рисунок Б.8 – Слайд «Демонстрація роботи ПЗ. Вікно відображення поточних станів»

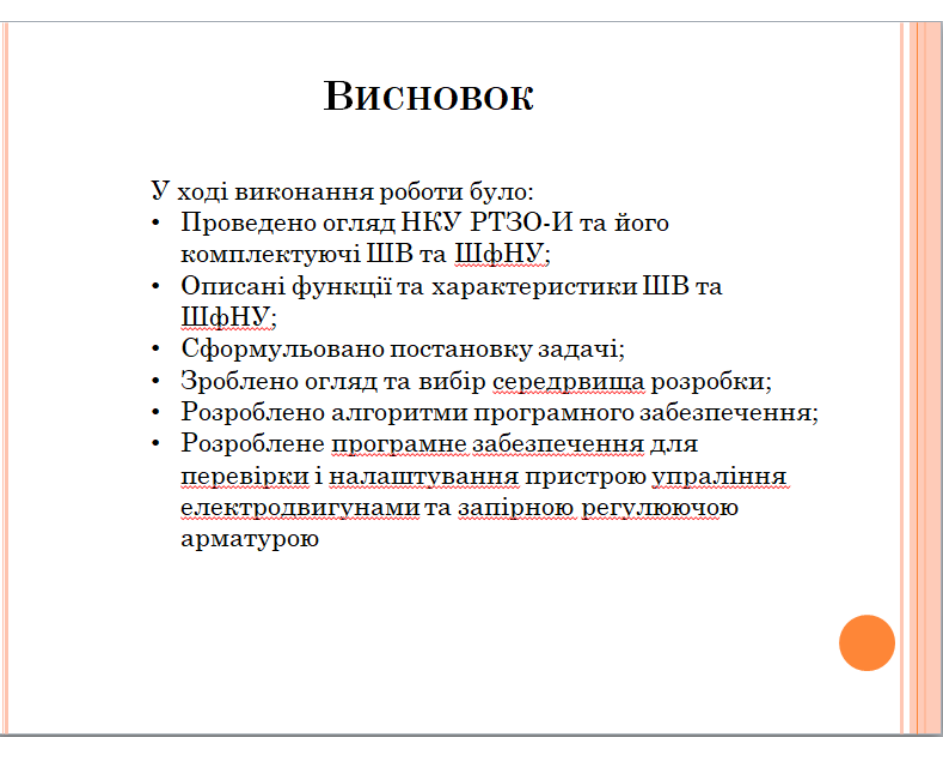

Рисунок Б.9 – Слайд «Висновок»